# **Instrukcja użytkowania**

### **i-PAD CU-SP1**

#### **Ważne:**

W przypadku wystąpienia nagłego zatrzymania akcji serca wymagana jest szybka defibrylacja. Ponieważ szanse przeżycia pacjenta zmniejszają się od 7% do 10% z każdą upływającą minutą, defibrylację należy wykonać jak najszybciej.

#### **Informacje na temat dokumentu**

Nr dokumentu: SP1-OPM-PL-02 Wydanie 2, wydrukowano w Korei Południowej Data publikacji: Kwiecień 2023 Wydawca: CU Medical Systems, Inc.

Informacje przedstawione w niniejszej Instrukcji użytkowania odnoszą się do urządzenia i-PAD CU-SP1. Przedstawione tu informacje mogą ulec zmianie. Aby uzyskać informacje na temat wprowadzonych poprawek, należy skontaktować się z firmą CU Medical Systems, Inc. lub jej upoważnionym przedstawicielem.

#### **Prawa autorskie**

© 2023 CU Medical Systems, Inc.

Żadna część niniejszej Instrukcji użytkowania nie może być powielana bez zgody firmy CU Medical Systems, Inc.

#### **Dyrektywa dotycząca wyrobów medycznych**

Urządzenie i-PAD CU-SP1 jest zgodne z wymaganiami Dyrektywy dotyczącej wyrobów medycznych 93/42/EWG wraz z poprawkami.

# $C \epsilon_{\scriptscriptstyle 2460}$

#### **Producent**

CU Medical Systems, Inc. 130-1, Dongwhagondan-ro, Munmak-eup, Wonju-si, Gangwon-do, 220-801 Republic of Korea

#### **Autoryzowany przedstawiciel w Europie**

Usługi dot. bezpieczeństwa urządzeń medycznych Schiffgraben 41, 30175 Hannover, Germany

#### <span id="page-1-0"></span>**Jak się z nami skontaktować**

CU Medical Systems, Inc. 130-1, Donghwagongdan-ro, Munmak-eup, Wonju-si, Gangwon-do, 220-801 Republic of Korea Tel.: +82 33 747 7657 Faks: +82 33 747 7659 Strona internetowa: www.cu911.com

## **Zapytania dotyczące produktu i zamówień**

# **Zespół ds. sprzedaży na rynki zagraniczne**

5F, Cheonggye Bldg., 221, Anyangpangyo-ro, Uiwang-si, Gyeonggi-do, Republic of Korea Tel.: +82 31 421 9700 Faks: +82 31 421 9911 email: sales@cu911.com

#### **Usługi serwisowe i wsparcie techniczne**

### **Zespół ds. obsługi klienta**

CU Medical Systems, Inc. 4F, Cheonggye Bldg., 221, Anyangpangyo-ro, Uiwang-si, Gyeonggi-do, Republic of Korea Tel.: +82 31 421 9700 Faks: +82 31 421 9911 email: techinfo@cu911.com, service@cu911.com

#### **CU Medical Germany GmbH**

Cicero Str.26, 10709 Berlin, Germany Tel.: +49 30 6781 7804 Faks : +49 30 6782 0901

# Spis treści

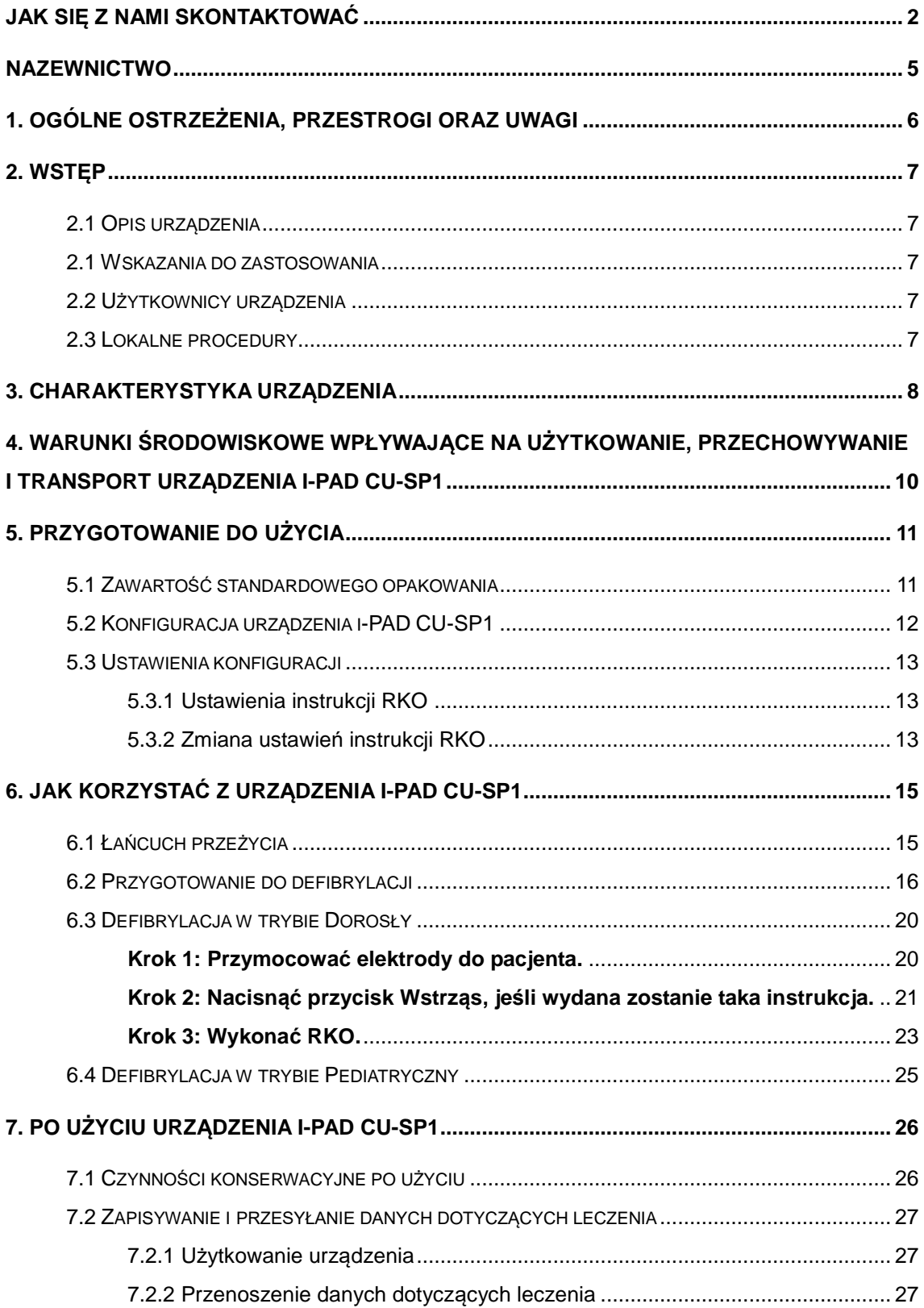

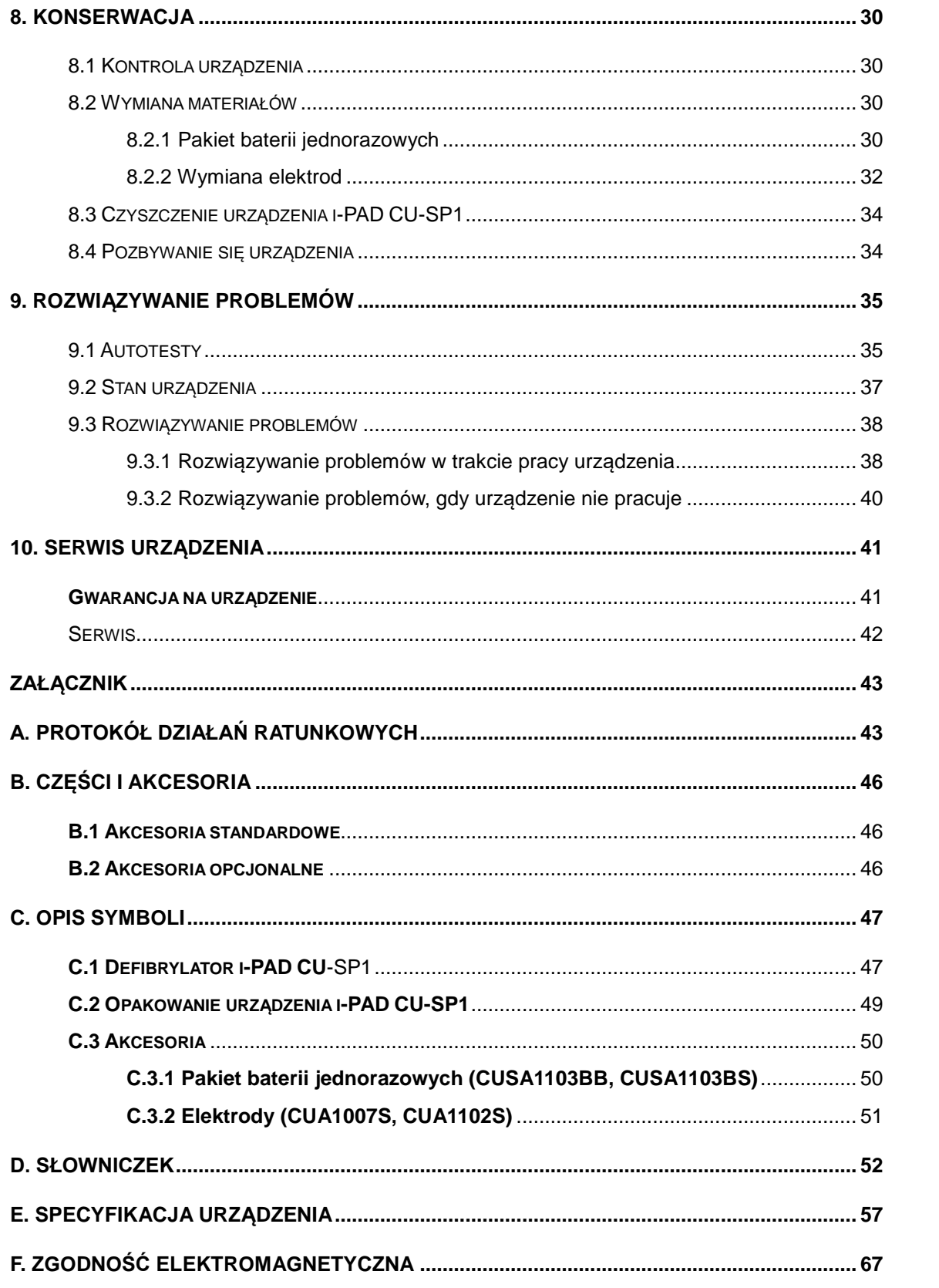

# <span id="page-4-0"></span>**Nazewnictwo**

Niniejsza Instrukcja użycia zawiera informacje konieczne do prawidłowej obsługi urządzenia. Prosimy o kontakt w przypadku wystąpienia wątpliwości lub problemów dotyczących informacji przedstawionych w tym dokumencie.

Firma ani jej upoważnieni przedstawiciele nie biorą odpowiedzialności za żadne obrażenia u użytkownika lub pacjenta wynikające z bezdyskusyjnego zaniedbania lub nieprawidłowego użycia urządzenia przez użytkownika.

W dalszej części dokumentu

urządzenie [CU-SP1] będzie zwane "urządzeniem", określenia "My" lub "Nas" beda odnosić się do firmy CU Medical Systems, Inc. Przez "Elektrody" będziemy rozumieć elektrody do defibrylacji, a "Pakiet baterii" bedzie oznaczać pakiet jednorazowych baterii.

W niniejszej Instrukcji użytkowania wyróżniono procedury dotyczące bezpieczeństwa oraz ostrzeżenia określeniami Ostrzeżenie, Przestroga i Uwaga. Należy dobrze się z nimi zapoznać, aby korzystać z urządzenia w sposób bezpieczny.

### **AN** OSTRZEŻENIE

Warunki, zagrożenia i ryzykowne działania, które mogą skutkować poważnymi obrażeniami, a nawet śmiercią.

# PRZESTROGA

Warunki, zagrożenia i ryzykowne działania, które mogą skutkować niewielkimi lub umiarkowanymi obrażeniami, uszkodzeniem urządzenia lub utratą zapisanych danych dotyczących leczenia, zwłaszcza na skutek niepodjęcia środków zapobiegawczych.

Oznaczenie stosowane do wyróżnienia zagadnień istotnych podczas montażu, obsługi lub konserwacji urządzenia.

# <span id="page-5-0"></span>**1. Ogólne Ostrzeżenia, Przestrogi oraz Uwagi**

### **A** OSTRZEŻENIE

- **•** Defibrylator uwalnia wstrząs elektryczny o wysokim napięciu i prądzie. Korzystając z urządzenia, należy postępować zgodnie z instrukcjami, ostrzeżeniami, przestrogami i uwagami zawartymi w niniejszym dokumencie.
- **•** Producent nie będzie odpowiedzialny za problemy z urządzeniem wynikłe z niedbałego obchodzenia się z urządzeniem przez użytkownika.
- **•** Urządzenie może być serwisowane jedynie przez producenta i autoryzowane centra serwisowe.
- **•** Jeśli urządzenie ma zostać podłączone do sprzętu innego niż opisane w niniejszej Instrukcji użytkowania, należy skontaktować się z producentem.
- **•** Jeśli urządzenie nie działa prawidłowo, należy się skontaktować z producentem lub autoryzowanym centrum serwisowym.

### $\triangle$  OSTRZEŻENIE

- **• Zakłócenia elektromagnetyczne mogą niekorzystnie wpłynąć na działanie urządzenia.**  Gdy urządzenie jest użytkowane, powinno znajdować się z dala od urządzeń emitujących zakłócenia elektromagnetyczne. Urządzenia, które mogą powodować takie zakłócenia, to między innymi motory, aparaty rentgenowskie, przekaźniki radiowe i telefony komórkowe. Patrz [Załącznik F: Zgodność elektromagnetyczna], aby uzyskać więcej informacji.
- **•** Stosowanie akcesoriów lub kabli innych niż zalecane w niniejszym dokumencie może zwiększyć promieniowanie elektromagnetyczne urządzenia oraz zmniejszyć jego odporność elektromagnetyczną. Z urządzeniem i-PAD CU-SP1 stosowane powinny być wyłącznie akcesoria i kable zalecane przez producenta.

## **A** OSTRZEŻENIE

Stosowanie produktu w obecności substancji palnych lub w otoczeniu wzbogaconym w TLEN stwarza ryzyko wybuchu lub pożaru wywołanego wyładowaniem łukowym towarzyszącym wstrząsom elektrycznym.

# <span id="page-6-0"></span>**2. Wstęp**

### <span id="page-6-1"></span>**2.1 Opis urządzenia**

Urządzenie i-PAD CU-SP1 jest półautomatycznym defibrylatorem zewnętrznym (AED). Po podłączeniu do pacjenta urządzenie i-PAD CU-SP1 automatycznie dokonuje odczytu i analizy elektrokardiogramu (EKG) pacjenta pod kątem występowania migotania komór oraz częstoskurczu komorowego (zwanych także rytmami do defibrylacji). Jeśli wykryty zostaje rytm do defibrylacji, urządzenie natychmiast się ładuje. Wstrząs defibrylacji zostaje podany po naciśnięciu przycisku WSTRZĄS.

Urządzenie i-PAD CU-SP1 jest proste w użytku. Przeprowadza użytkownika przez procedurę ratowniczą za pomocą komend głosowych i wskaźników (kontrolek LED oraz symboli graficznych).

Urządzenie i-PAD CU-SP1 jest niewielkie, lekkie, wysoce przenośne i zasilane na baterie. Doskonale nadaje się do użytku w miejscach publicznych, w warunkach pozaszpitalnych.

#### **2.2 Wskazania do zastosowania**

Urządzenie **i-PAD CU-SP1** przeznaczone jest do użytku z pacjentami wykazującymi objawy nagłego zatrzymania krążenia (NZK), w tym wszystkie wymienione poniżej:

- <span id="page-6-2"></span>**a) Brak ruchu i brak reakcji na potrząśnięcie pacjentem.**
- **b) Brak normalnego oddechu.**

**Nie należy stosować urządzenia i-PAD CU-SP1 w przypadku, gdy pacjent wykazuje któryś z następujących objawów:**

- **a) Poruszanie się lub reakcja na potrząśnięcie pacjentem.**
- <span id="page-6-3"></span>**b) Obecność prawidłowego oddechu.**

#### **2.3 Użytkownicy urządzenia**

Urządzenie **i-PAD CU-SP1** przeznaczone jest do użytku w warunkach szpitalnych i pozaszpitalnych przez personel ratowniczy oraz specjalistów opieki zdrowotnej, a także laików. Producent zaleca, aby użytkownicy urządzenia, przeszli szkolenie z jego obsługi.

#### <span id="page-6-4"></span>**2.4 Lokalne procedury**

Należy skontaktować się z lokalnymi władzami ds. zdrowotnych, aby uzyskać informacje na temat wymagań dotyczących posiadania i stosowania defibrylatorów.

<span id="page-7-0"></span>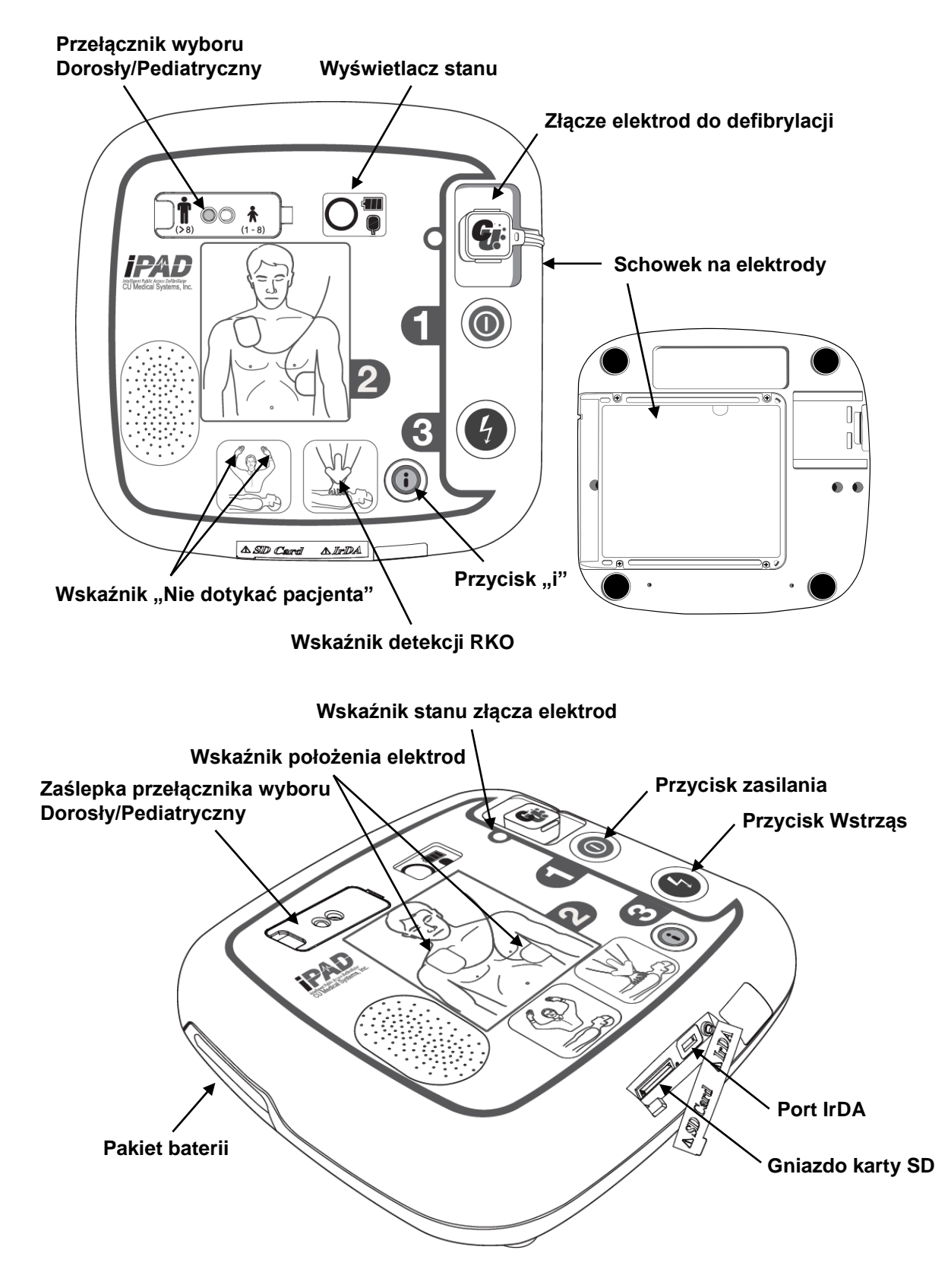

# **3. Charakterystyka urządzenia**

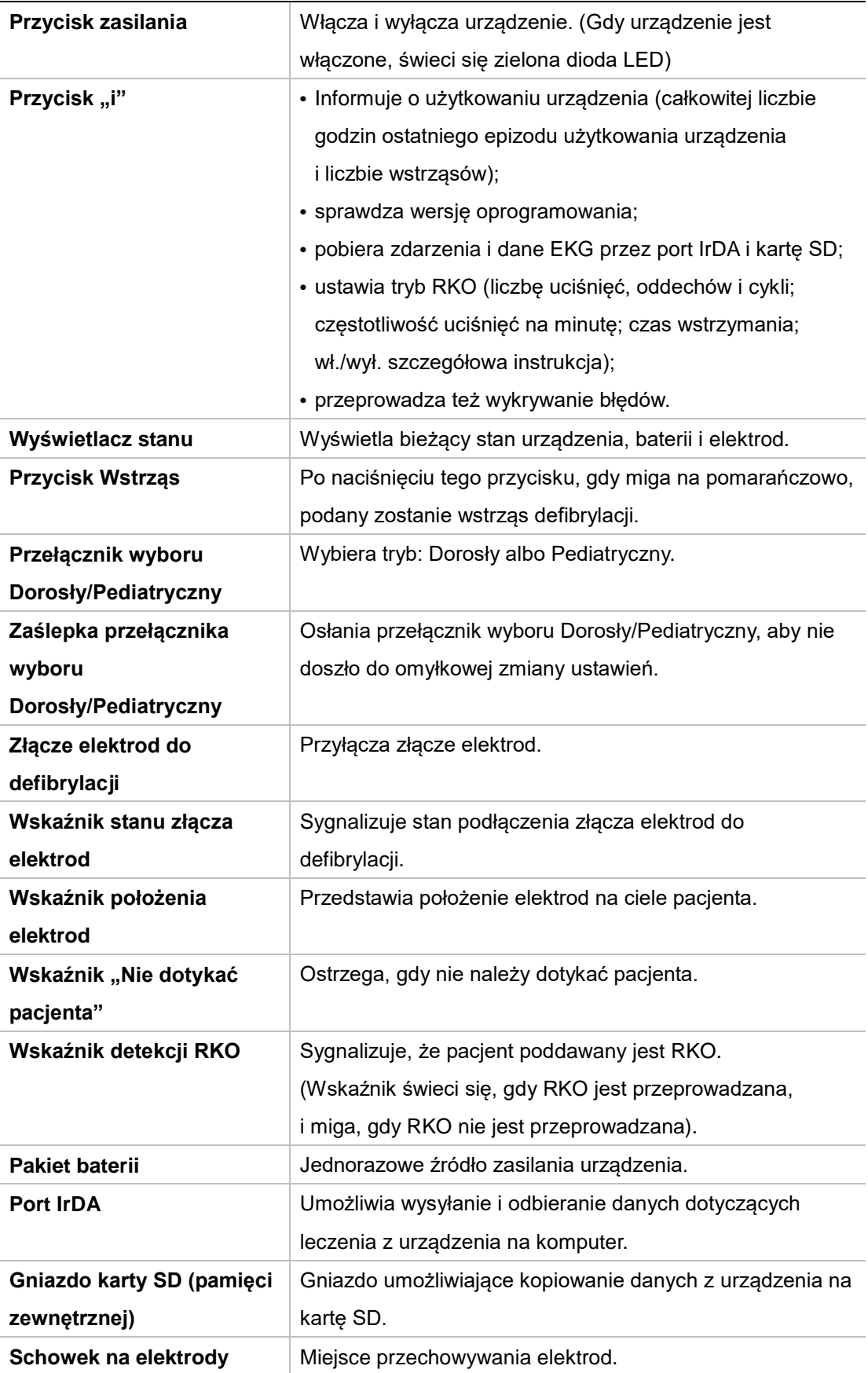

# **4. Warunki środowiskowe wpływające na użytkowanie, przechowywanie i transport urządzenia i-PAD CU-SP1**

<span id="page-9-0"></span>Aby uniknąć uszkodzenia urządzenia podczas przechowywania, należy zapoznać się z przedstawionymi poniżej zaleceniami.

## **PRZESTROGA**

Urządzenia nie należy przechowywać ani obsługiwać w warunkach niemieszczących się w określonych poniżej granicach.

#### **• Warunki czuwania**

Urządzenie przechowywane z elektrodami do defibrylacji i zamontowanym pakietem baterii – gotowe do użytku w sytuacji nagłej.

Temperatura:  $0^{\circ}$  ~ 43 $^{\circ}$  (32 $^{\circ}$ F ~ 109 $^{\circ}$ F)

Wilgotność: 5% ~ 95% (bez skraplania)

#### **• Warunki przechowywania/transportu**

Samo urządzenie, bez elektrod do defibrylacji ani pakietu baterii.

Temperatura: -20℃ ~ 60℃ (-4°F ~ 140°F)

Wilgotność: 5% ~ 95% (miejsce bez zachodzącego skraplania)

- **•** Nie należy przechowywać urządzenia w miejscach narażonych na bezpośrednie działanie światła słonecznego.
- **•** Nie należy przechowywać urządzenia w miejscach z dużymi zmianami temperatur.
- **•** Nie należy przechowywać urządzenia w pobliżu urządzeń grzewczych.
- **•** Nie należy przechowywać urządzenia w miejscach, w których występują silne wibracje (przekraczających wartości minimalnej integralności w transporcie drogowym i lotniczym normy MIL-STD-810G metody 514.5C).
- **•** Nie należy obsługiwać ani przechowywać urządzenia w miejscu, w którym obecne są duże stężenia łatwo palnych gazów lub substancji anestezjologicznych.
- **•** Nie należy obsługiwać ani przechowywać urządzenia w miejscach, w których występują duże ilości kurzu.
- **•** Urządzenie może zostać rozmontowane w celach serwisowych wyłącznie przez personel upoważniony do tego przez producenta. Wewnątrz urządzenia nie znajdują się żadne elementy wymagające ingerencji użytkownika.

# **5. Przygotowanie do użycia**

#### **5.1 Zawartość standardowego opakowania**

Standardowe zawartość opakowania urządzenia składa się z następujących elementów:

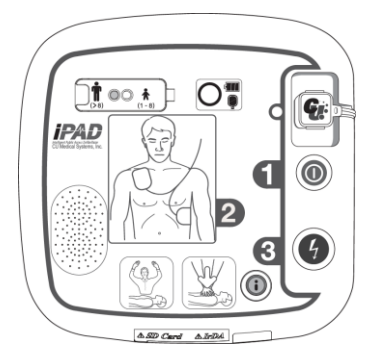

**Półautomatyczny defibrylator zewnętrzny CU-SP1 Instrukcja użytkowania**

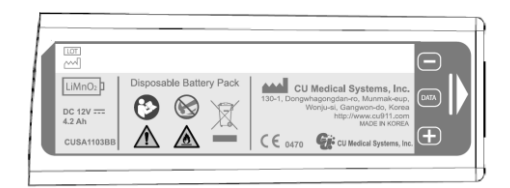

**1 zestaw pakietu baterii (jednorazowych)**

<span id="page-10-1"></span><span id="page-10-0"></span>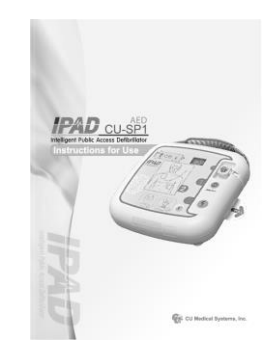

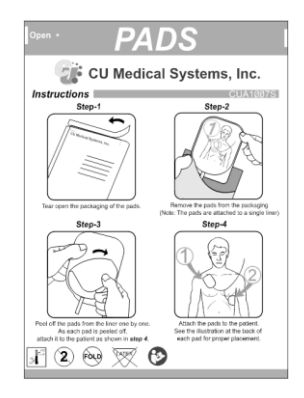

#### **1 zestaw elektrod dla dorosłych (jednorazowych)**

Aby zdobyć części zamienne, należy skontaktować się z producentem (patrz [Załącznik B: Części i akcesoria]).

### $\triangle$  OSTRZEŻENIE

Z urządzeniem i-PAD CU-SP1 można używać wyłącznie części i akcesoriów zalecanych i dopuszczonych przez firmę CU Medical Systems, Inc. Stosowanie niewłaściwych części i akcesoriów może niekorzystnie wpłynąć na bezpieczeństwo i skuteczność urządzenia i-PAD CU-SP1.

Zalecane jest zaopatrzenie się w dodatkowe pakiety baterii i elektrody.

#### **5.2 Konfiguracja urządzenia i-PAD CU-SP1**

- ① Należy otworzyć opakowanie i sprawdzić, czy znajdują się w nim wszystkie przedmioty wyszczególnione na liście zawartości.
- ② Należy zapoznać się z charakterystyką produktu opisaną w [Rozdziale 3: Charakterystyka urządzenia].
- ③ Włożyć pakiet baterii do komory na baterię, jak pokazano na ilustracji poniżej.

<span id="page-11-0"></span>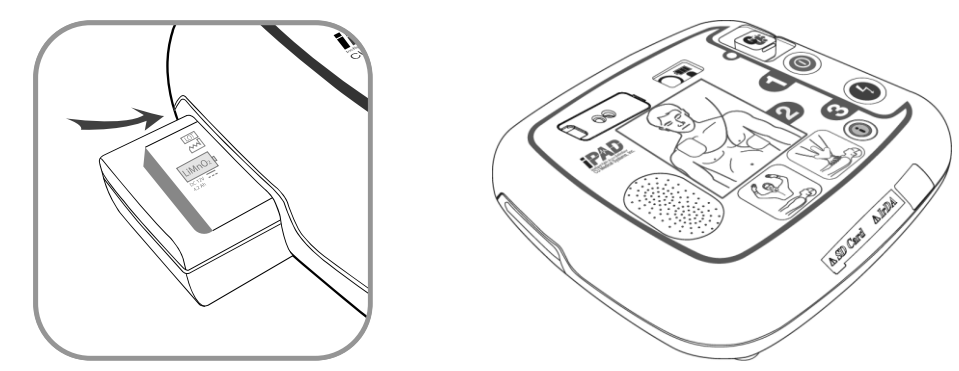

Po włożeniu pakietu baterii urządzenie rozpoczyna autotest. Jeśli stan urządzenia jest normalny, na wyświetlaczu stanu widoczny jest wskaźnik  $\bigcirc$ . Jeśli po autoteście na wyświetlaczu stanu

widoczny jest wskaźnik  $\bigtimes$ ,  $\bigcirc$  lub  $\Box$ , należy szukać informacji w [Rozdziale 9:

Rozwiązywanie problemów].

- ④ Jeśli użytkownik posiada torbę do przenoszenia urządzenia, należy włożyć do niej urządzenie.
- ⑤ Uwagi dotyczące przechowywania i konserwacji:
	- **•** Instrukcje prawidłowego przechowywania urządzenia można znaleźć w [Rozdziale 4].
	- **•** Gdy urządzenie jest przechowywane, należy okresowo sprawdzać wyświetlacz stanu, aby upewnić się, że urządzenie jest w dobrej kondycji.
	- **•** Urządzenie CU-SP1 należy przechowywać w zgodzie z lokalnymi procedurami udzielania pierwszej pomocy w sytuacjach nagłych.
	- **•** Urządzenie należy przechowywać w łatwo dostępnym miejscu, w którym możliwa jest okresowa kontrola wyświetlacza stanu i alarmy techniczne będą dobrze słyszalne (np. alarm niskiego poziomu baterii lub alarmy sygnalizujące inne problemy z urządzeniem).
	- **•** Zaleca się także umieszczenie telefonu do użytku w sytuacjach alarmowych w pobliżu miejsca przechowywania urządzenia, aby ułatwić wezwanie służb medycznych w sytuacjach nagłych.
	- **•** Akcesoria należy przechowywać wraz z urządzeniem w torbie do przenoszenia urządzenia, aby zapewnić do nich szybki i łatwy dostęp.

#### <span id="page-12-0"></span>**5.3 Ustawienia konfiguracji**

#### <span id="page-12-1"></span>**5.3.1 Ustawienia instrukcji RKO**

Domyślne ustawienia RKO na urządzeniu CU-SP1 to 5 cykli po 30 uciśnięć i 2 oddechy, zgodnie z zaleceniami Amerykańskiego Towarzystwa Kardiologicznego (AHA) z 2010. Możliwa jest jednak modyfikacja tych ustawień.

Można zmienić ustawienia:

- **•** Liczby uciśnięć klatki piersiowej.
- **•** Liczby oddechów.
- **•** Liczby cykli.
- **•** Liczby uciśnięć klatki piersiowej na minutę.
- **•** Czasu wstrzymania.
- <span id="page-12-2"></span>**•** Wyboru szczegółowej instrukcji.

#### **5.3.2 Zmiana ustawień instrukcji RKO**

- ① W trybie gotowości naciskać przycisk "i" przez co najmniej 1 sekundę. Urządzenie przejdzie w tryb administratora z komendami głosowymi.
- ② Urządzenie przedstawi podsumowanie ostatniego epizodu użytkowania urządzenia (całkowitą liczbę godzin ostatniego epizodu użytkowania i liczbę podanych wstrząsów defibrylacji).
- ③ Po usłyszeniu komendy przesłania danych leczenia, nie należy naciskać przycisku "i", ale zamiast tego odczekać 5 sekund.
- (4) Gdy padnie komenda, by ustawić instrukcję RKO, należy nacisnąć przycisk "i", co spowoduje włączenie trybu ustawień instrukcji RKO.
- ⑤ Po komendzie wprowadzenia hasła, należy wpisać **ustawione hasło.**

**•** Hasło: naciskać następujące przyciski w tej kolejności:

**Przycisk "i" Przycisk "i" Przycisk Wstrząs Przycisk "i" Przycisk Wstrząs Przycisk Wstrząs**

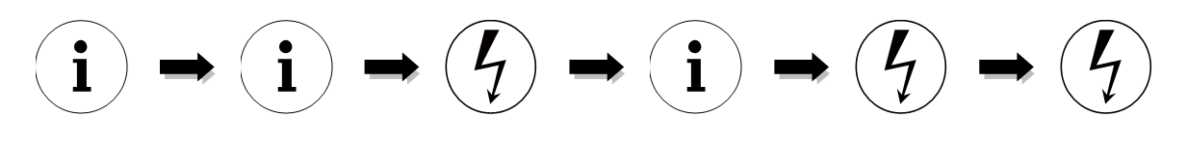

⑥ Instruktaż głosowy będzie przedstawiał informacje zgodne z bieżącymi ustawieniami instrukcji RKO.

- ⑦ Nacisnąć przycisk Wstrząs, aby zmienić ustawienia, lub przycisk "i", aby przejść do kolejnego kroku.
- ⑧ Ustawienia można zmienić w następującej kolejności: Liczba uciśnięć klatki piersiowej, Liczba oddechów, Częstotliwość uciśnięć klatki, Czas wstrzymania i Wybór szczegółowej instrukcji. Patrz niżej [**Tabela 1] Opcje ustawień instrukcji RKO**.
- ⑨ Po zakończeniu zmiany ustawień instruktaż głosowy będzie przedstawiał informacje zgodne z ustawioną instrukcją RKO, która może zostać zapisana lub anulowana.
- ⑩ Aby zapisać, należy nacisnąć przycisk "i", a przycisk Wstrząs, aby anulować. Postępować zgodnie z komendami głosowymi.
- ⑪ Po zapisaniu lub anulowaniu ustawień instrukcji RKO urządzenie automatycznie się wyłącza.

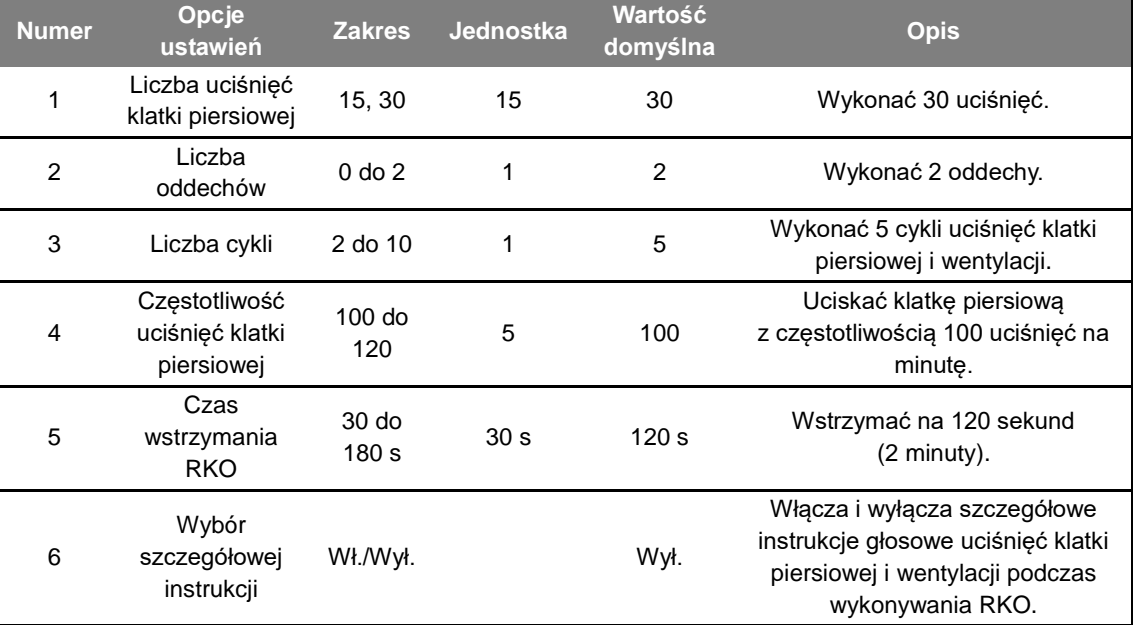

#### **[Tabela 1] Opcje ustawień instrukcji RKO**

- **•** Domyślnie szczegółowa instrukcja jest wyłączona, aby osoba przeprowadzająca RKO mogła się skupić na komendach dotyczących częstotliwości uciśnięć i oddechów. Jeśli szczegółowa instrukcja ma być włączona podczas RKO, należy ustawić WŁ. dla Wyboru szczegółowej instrukcji, jak opisano wcześniej.
- **•** Jeśli Wybór szczegółowej instrukcji ustawiono na WYŁ., a Liczba oddechów jest ustawiona na 0, urządzenie CU-SP1 zapewni wyłącznie instrukcję uciskania klatki piersiowej przez 2 minuty. Po 2 minutach urządzenie the CU-SP1 automatycznie podda ponownej analizie EKG pacjenta.
- **•** Liczbę uciśnięć klatki piersiowej można zmienić wyłącznie w trybie pediatrycznym. W trybie dla dorosłych liczba uciśnięć wynosi 30 niezależnie od liczby wprowadzonej w ustawieniach uciśnięć klatki piersiowej.

# <span id="page-14-0"></span>**6. Jak korzystać z urządzenia i-PAD CU-SP1**

### <span id="page-14-1"></span>**6.1 Łańcuch przeżycia**

W przypadku, gdy jest się świadkiem zasłabnięcia osoby, u której wystąpiło nagłe zatrzymanie krążenia, należy wykonać szereg czynności zalecanych przez Amerykańskie Towarzystwo Kardiologiczne (AHA), składających się na tzw. Łańcuch przeżycia, stanowiący zestaw działań podejmowanych wobec ofiary nagłego zatrzymania krążenia.

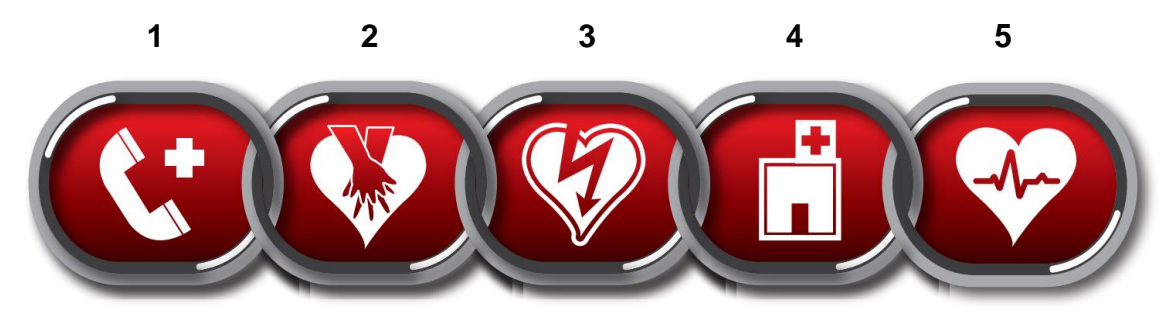

- 1. Natychmiastowe rozpoznanie i powiadomienie służb ratowniczych.
	- **•** Sprawdzić reaktywność, klepiąc chorego po ramieniu i krzycząc do niego.
	- **•** Wezwać lokalne służby ratownicze (np. dzwoniąc pod numer 911 lub odpowiadający mu numer miejscowy).
- 2. Wczesne podjęcie RKO
	- **•** Wykonać RKO.

#### **3. Wczesna defibrylacja**

**•** Skorzystać z tego urządzenia (i-PAD CU-SP1).

Korzystanie z niniejszego urządzenia można podsumować w 3 krokach:

Po naciśnięciu przycisku zasilania,

**Krok 1: Przymocować elektrody do pacjenta.**

**Krok 2: Nacisnąć przycisk Wstrząs, jeśli urządzenie wyda taką instrukcję. Krok 3: Wykonać RKO.**

- 4. Skuteczne wdrożenie zaawansowanych zabiegów resuscytacyjnych Wykonać zaawansowane zabiegi resuscytacyjne, aby przywrócić spontaniczne krążenie krwi.
- 5. Właściwa opieka po zatrzymaniu krążenia Przewieźć pacjenta do placówki medycznej lub innej specjalistycznej instytucji.

**•** Jeśli odnalezienie lub przygotowanie defibrylatora do pracy wymaga czasu, należy monitorować stan pacjenta do momentu przygotowania defibrylatora i jeśli to konieczne, wykonać RKO.

### **6.2 Przygotowanie do defibrylacji**

**① Ustawić przełącznik wyboru Dorosły/Pediatryczny, aby określić kategorię chorego.** Dorosły

<span id="page-15-0"></span>**•** Otworzyć zaślepkę przełącznika.

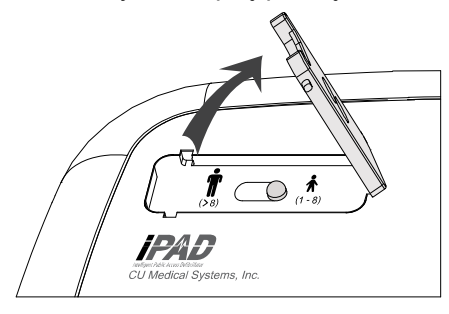

**•** Ustawić przełącznik na tryb defibrylacji pacjentów dorosłych, jak to pokazano na poniższej ilustracji.

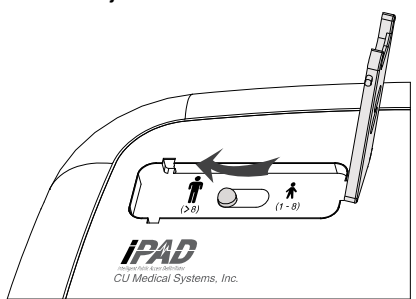

#### **Dziecko (chory o masie ciała poniżej 25 kg lub w wieku poniżej 8 lat)**

Po przymocowaniu elektrod pediatrycznych urządzenie i-PAD CU-SP1 automatycznie dostosowuje energię defibrylacji do defibrylacji pacjenta pediatrycznego niezależnie od ustawień przełącznika wyboru Dorosły/Pediatryczny (tj. podana energia będzie dostosowana do pacjenta pediatrycznego nawet jeśli za pomocą przełącznika wybrano pacjenta dorosłego).

Jeśli nie ma dostępnych elektrod pediatrycznych, można skorzystać z elektrod dla dorosłych. Należy się upewnić, że za pomocą przełącznika wyboru Dorosły/Pediatryczny ustawiono tryb Pediatryczny. Jeśli przełącznik nie został jeszcze ustawiony, należy przesunąć go do pozycji tryb Pediatryczny, jak pokazano na poniższych ilustracjach.

**•** Otworzyć zaślepkę przełącznika.

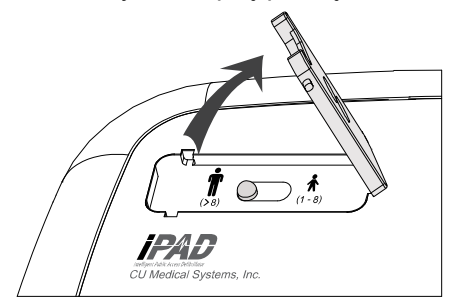

**•** Ustawić przełącznik na tryb defibrylacji pacjentów pediatrycznych, jak to pokazano na poniższej ilustracji.

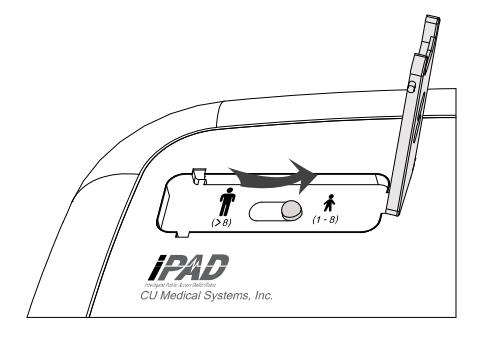

**Jeśli młody pacjent waży więcej niż 25 kg lub ma ponad 8 lat albo nie ma pewności co do jego wagi i wieku:**

- **• NIE WOLNO ZWLEKAĆ Z DZIAŁANIEM**
- **•** Ustawić przełącznik wyboru Dorosły/Pediatryczny na tryb dla dorosłych.
- **•** Zastosować elektrody dla dorosłych.

### **AN** OSTRZEŻENIE

**•** Nie wolno stosować defibrylacji w trybie pediatrycznym wobec pacjenta, którego masa ciała wynosi więcej niż 25 kg lub wiek wynosi więcej niż 8 lat. Należy sprawdzić, czy suwak trybu Dorosły/Pediatryczny znajduje się w pozycji zilustrowanej poniżej.

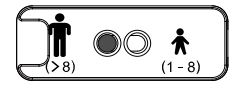

**•** Przełącznik wyboru dorosły/pediatryczny można przełączyć przed i po włączeniu urządzenia i-PAD CU-SP1. Jednak ustawienie trybu defibrylacji powinno zostać zmienione przed przymocowaniem elektrod do pacjenta. Po przymocowaniu elektrod nie można już zmienić trybu defibrylacji. Po prawidłowym ustawieniu trybu energia defibrylacji zostanie ustawiona na wartość odpowiednią dla pacjenta dorosłego (150 dżuli) lub pediatrycznego (50 dżuli).

#### **② Włączyć urządzenie, naciskając przycisk zasilania.**

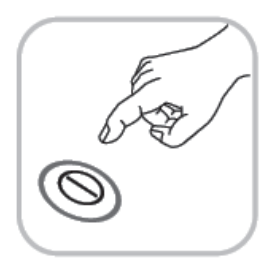

Po włączeniu zasilania nastąpi szereg wymienionych niżej czynności:

- **•** włączy się sygnał dźwiękowy trwający przez 1 sekundę.
- Komenda głosowa: "Wezwij pomoc medyczną"

**③ Zdjąć ubrania z klatki piersiowej pacjenta.**

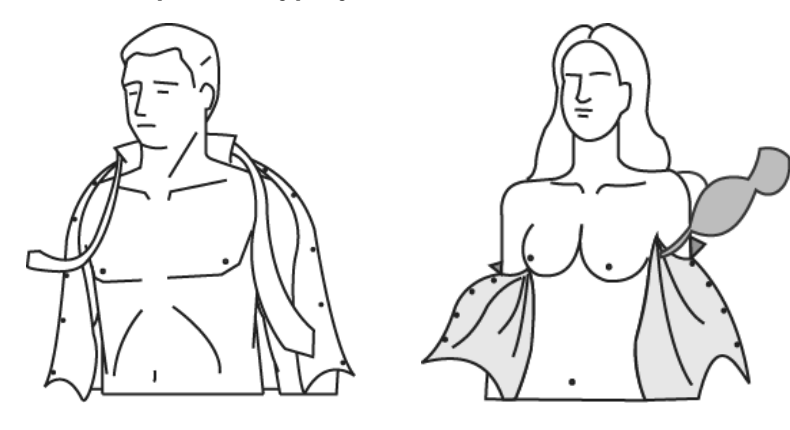

#### $\boldsymbol{\Omega}$ **PRZESTROGA**

- **•** Czas gra bardzo ważną rolę w postępowaniu z pacjentem z nagłym zatrzymaniem krążenia. Należy rozedrzeć albo rozciąć ubrania, jeśli zdjęcie ich zajmie zbyt dużo czasu.
- **•** Osuszyć skórę pacjenta tak, aby elektrody dobrze przylegały do klatki piersiowej. Zgolić włosy z klatki piersiowej, jeśli jest to konieczne.
- **④ Wyjąć opakowanie elektrod ze schowka na elektrody znajdującego się na spodzie urządzenia.**

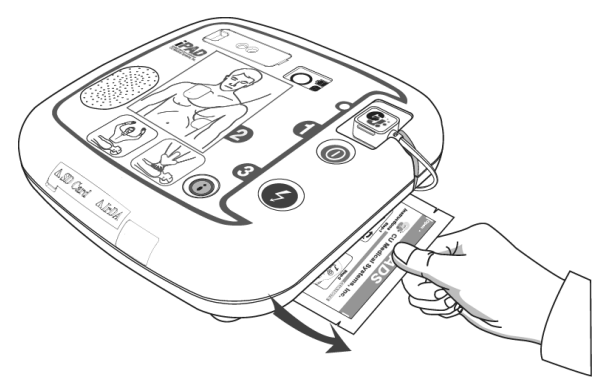

**⑤ Otworzyć opakowanie elektrod.**

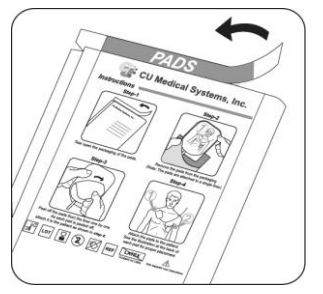

**⑥ Wyjąć elektrody z opakowania.**

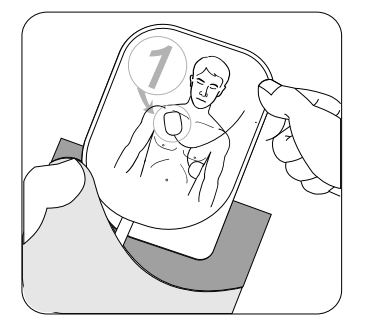

**⑦ Postępować zgodnie z ilustracją na obu elektrodach.**

#### **Elektrody dla dorosłych**

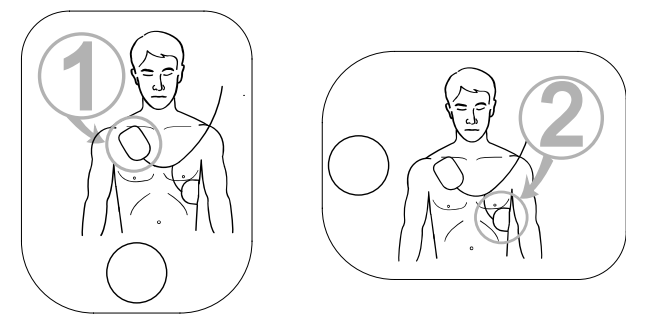

**Elektrody pediatryczne**

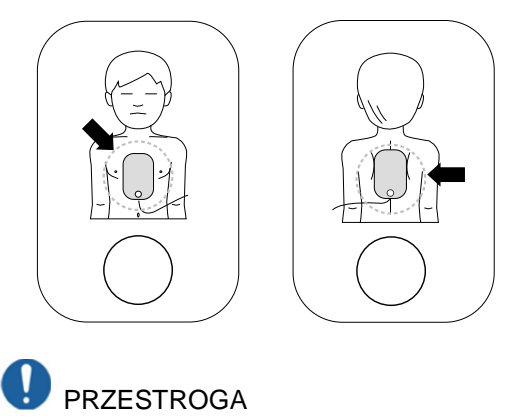

**•** Klej na elektrodach zaczyna wysychać natychmiast po otwarciu opakowania. Elektrody należy wykorzystać natychmiast po otwarciu opakowania. Patrz [Część 8.2: Wymiana materiałów], aby uzyskać informacje na temat sprawdzania terminu ważności elektrod oraz konserwacji elektrod.

### **6.3 Defibrylacja w trybie dla dorosłych**

#### **Krok 1: Przymocować elektrody do pacjenta.**

① Odkleić warstwę zabezpieczającą od **elektrody 1** i przykleić elektrodę w górnej części klatki piersiowej pacjenta, jak pokazano poniżej.

<span id="page-19-1"></span><span id="page-19-0"></span>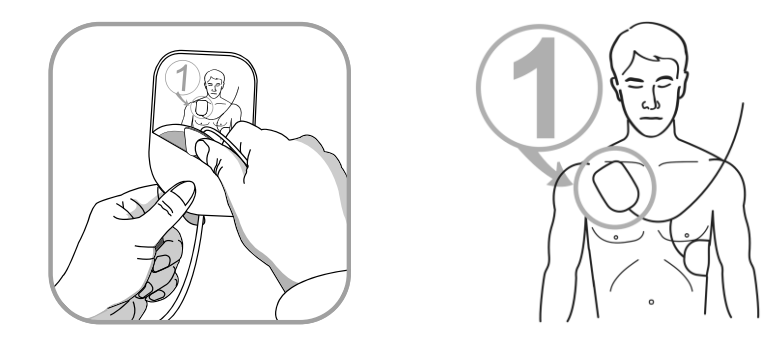

② Odkleić warstwę zabezpieczającą od **elektrody 2** i przykleić elektrodę w bocznej części tułowia pacjenta, jak pokazano poniżej.

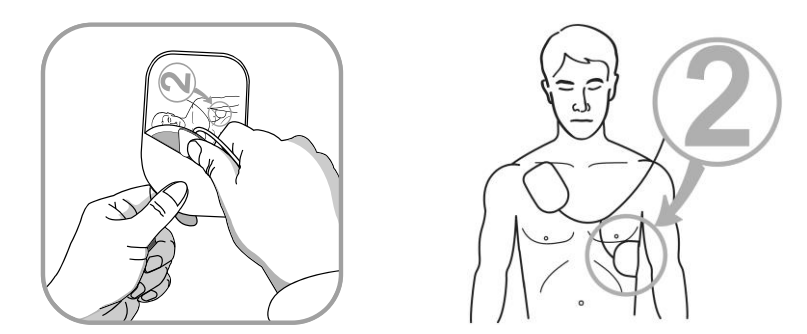

③ Postępować zgodnie z komendami głosowymi urządzenia.

- **•** Defibrylacja może zostać przeprowadzona nawet, jeśli elektrody naklejono w odwrotnym położeniu. Jeśli elektrody zostały zamienione miejscami, należy postępować zgodnie z komendami głosowymi, nie zmieniając położenia elektrod. Najważniejsze jest, by rozpocząć defibrylację jak najszybciej to możliwe.
- **•** Jeśli elektroda nie została dobrze przyklejona, należy sprawdzić powierzchnię elektrody pokrytą żelem. Jeśli żel jest wyschnięty, należy wymienić elektrody na nowy zestaw.

### **A** OSTRZEŻENIE

- **•** Należy zadbać, by podczas przeprowadzania defibrylacji pacjent nie znajdował się na mokrej powierzchni. Jeśli skóra pacjenta jest mokra, należy ją osuszyć przed użyciem urządzenia.
- **•** Należy dbać, by elektrody nie dotykały innych elektrod ani metalowych części stykających się z pacjentem.

#### <span id="page-20-0"></span>**Krok 2: Nacisnąć przycisk Wstrząs, jeśli wydana zostanie taka instrukcja.**

Urządzenie odbiera i analizuje EKG pacjenta natychmiast po podłączeniu. Urządzenie poinstruuje użytkownika, by nie dotykał pacjenta, za pomocą migającego wskaźnika "Nie dotykać pacjenta" oraz komendy głosowej: "Analiza rytmu serca – nie dotykaj poszkodowanego". Na podstawie analizy EKG urządzenie zdecyduje, czy pacjent wymaga defibrylacji.

### **A** OSTRZEŻENIE

**•** Podczas analizy EKG nie należy przesuwać ani dotykać pacjenta.

#### **Jeśli pacjent wymaga defibrylacji:**

Urządzenie ogłasza konieczność przeprowadzenia defibrylacji oraz instruuje użytkownika, by nie zbliżał się do pacjenta.

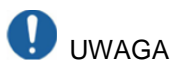

**•** Podczas gdy trwa ładowanie po wykryciu rytmu do defibrylacji, wciąż odbierane i analizowane jest EKG pacjenta. Jeśli rytm EKG przekształci się w rytm nie do defibrylacji przed podaniem wstrząsu, urządzenie samo rozładuje energię.

#### **Gdy urządzenie jest ładowane, aktywowane zostają następujące wskaźniki, w danej kolejności:**

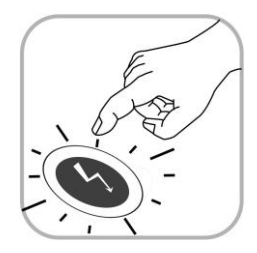

- **•** ciągły sygnał dźwiękowy i przycisk Wstrząs migający na pomarańczowo;
- **•** urządzenie wydaje instrukcję naciśnięcia przycisku Wstrząs;
- w tym momencie należy nacisnąć przycisk Wstrząs.

Po naciśnięciu przycisku Wstrząs urządzenie podaje pacjentowi wstrząs defibrylacji. Jeśli wstrząs defibrylacji został podany, urządzenie melduje przeprowadzenie defibrylacji.

Po podaniu wstrząsu, urządzenie wskazuje, że dotykanie pacjenta jest już dozwolone, i świeci się Wskaźnik trybu RKO. Rozpoczyna się głosowa instrukcja RKO.

Jeśli migający przycisk Wstrząs nie zostanie naciśnięty w przeciągu 15 sekund, urządzenie anuluje defibrylację i rozładuje energię. Następnie urządzenie rozpocznie instrukcję RKO.

#### **Jeśli pacjent nie wymaga defibrylacji:**

- **•** Urządzenie ogłasza, że nie występuje konieczność przeprowadzenia defibrylacji oraz że można dotykać pacjenta.
- **•** Świeci się Wskaźnik trybu RKO.
- **•** Rozpoczyna się głosowa instrukcja RKO.

### **A** OSTRZEŻENIE

- **•** Nie wolno dotykać (nikomu) pacjenta poddawanego defibrylacji.
- **•** Podczas przeprowadzania defibrylacji nie wolno odciągać gumowych zaślepek portu IrDA i gniazda na kartę SD.

# **PRZESTROGA**

- **•** Należy unikać kontaktu pomiędzy częściami ciała pacjenta (takimi jak odsłonięta skóra głowy lub kończyn), cieczami o właściwościach przewodzących (żel, krew, ślina) i metalowymi przedmiotami (np. rama łóżka lub wyciąg), gdyż może on doprowadzić do niepożądanego odprowadzenia prądu defibrylacji.
- **•** Podczas gdy urządzenie analizuje EKG pacjenta, powinien on spoczywać nieruchomo. Należy także ograniczyć do minimum ruch wokół pacjenta. Nie wolno dotykać pacjenta ani elektrod, gdy świeci się Wskaźnik "Nie dotykać pacjenta". Szum elektryczny (zakłócenia) może opóźnić analizę EKG.
- **•** W ramach środka bezpieczeństwa urządzenie nie jest zdolne do podania wstrząsu przed naciśnięciem migającego na pomarańczowo przycisku WSTRZĄS. Jeśli przycisk WSTRZĄS nie zostanie naciśnięty w ciągu 15 sekund od wydania komendy głosowej wzywającej do naciśnięcia przycisku WSTRZĄS, urządzenie samo się rozładuje (wytraci energię w obwodzie wewnętrznym) i poinstruuje użytkownika, by upewnił się, że zawiadomiono medyczne służby ratownicze. Urządzenie poinstruuje użytkownika, by rozpoczął RKO.
- **•** Przed defibrylacją należy odłączyć od pacjenta wszelkie elektryczne urządzenia medyczne, które nie są odporne na defibrylację.
- **•** Jeśli w trakcie ratowniczej nastąpi awaria urządzenia, wydana zostanie instrukcja, aby użytkownik skorzystał z defibrylatora zastępczego, i rozpocznie się instrukcja RKO. Należy prowadzić RKO do momentu, w którym zastępczy defibrylator zostanie przygotowany do użytku.

#### <span id="page-22-0"></span>**Krok 3: Wykonać RKO.**

Wykonać RKO, gdy urządzenie i-PAD CU-SP1 wyda taką komendę.

Domyślnie urządzenie i-PAD CU-SP1 wydaje głosową instrukcję RKO podczas przerwy na RKO po przeprowadzeniu defibrylacji. Jeśli instrukcja RKO jest potrzebna w okolicznościach innych niż przewidziane w ustawieniach domyślnych, należy naciskać migający na niebiesko przycisk "i" przez co najmniej 15 sekund.

#### **[Metoda RKO]**

#### **1. Punkt ucisku**

Umieścić nasadę dłoni w środkowej części klatki piersiowej pacjenta pomiędzy brodawkami sutkowymi (dolna połowa mostka) i umieścić nasadę drugiej dłoni na pierwszej dłoni w taki sposób, aby dłonie zachodziły na siebie, położone wobec siebie równolegle.

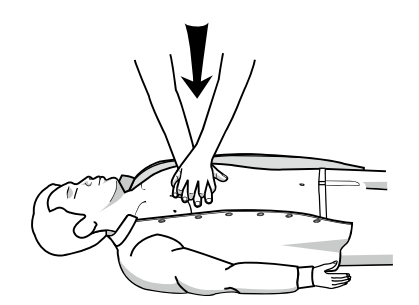

#### **2. Szybkość i głębokość uciśnięć**

Uciskać klatkę piersiową na głębokość co najmniej 5 cm z częstotliwością 100 uciśnięć na minutę.

#### **3. Udrożnienie dróg oddechowych**

Unosząc podbródek pacjenta, odchylić do tyłu jego głowę, aby udrożnić drogi oddechowe.

#### **4. Metoda wentylacji**

Zacisnąć nos pacjenta, jak pokazano na poniższej ilustracji, i podać oddech głęboki na tyle, aby znacząco uniosła się klatka piersiowa.

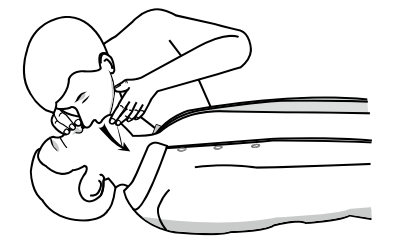

- **•** Jeśli użytkownik nie ma przeszkolenia w RKO, powinien przeprowadzić wyłącznie uciskanie klatki piersiowej lub postępować zgodnie z telefonicznymi instrukcjami pracownika służb ratowniczych.
- **•** Jeśli użytkownik jest przeszkolony z RKO i potrafi przeprowadzić wentylację, powinien wykonywać uciskanie klatki piersiowej wraz z wentylacją.
- **•** Instrukcję RKO można ustawić w trybie administratora. Patrz [Część 5.3: Ustawienia konfiguracji], aby uzyskać więcej informacji.

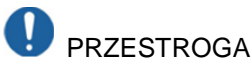

**•** Podczas odtwarzania instrukcji RKO urządzenie nie przeprowadza analizy EKG pacjenta. Po zakończeniu instrukcji RKO urządzenie automatycznie rozpocznie ponowną analizę EKG pacjenta.

**•** Aby wyłączyć urządzenie po użyciu, należy naciskać przycisk zasilania przez co najmniej 1 sekundę.

#### **6.4 Defibrylacja w trybie Pediatryczny**

<span id="page-24-0"></span>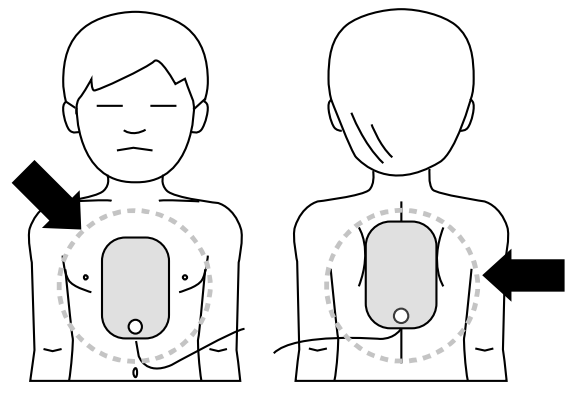

Gdy pacjent ma więcej niż 1 rok i mniej niż 8 lat, defibrylację można przeprowadzić za pomocą elektrod pediatrycznych. Gdy urządzenie pracuje w trybie pediatrycznym (do urządzenia są elektrody pediatryczne lub przełącznik wyboru Dorosły/Pediatryczny ustawiono na Pediatryczny), energia defibrylacji zostaje automatycznie ustawiona na 50 dżuli i wydawana jest pediatryczna wersja instrukcji RKO.

Zamocować elektrody po środku klatki piersiowej i pleców, jak pokazano powyżej. Każda elektroda może zostać przyklejona i na klatce, i na plecach.

Jeśli zabrakło elektrod pediatrycznych dla pacjenta pediatrycznego, należy użyć elektrod dla dorosłych, ale należy ustawić przełącznik wyboru Dorosły/Pediatryczny na tryb Pediatryczny, a następnie przeprowadzić defibrylację zgodnie z komendami głosowymi.

- **•** Udzielając pierwszej pomocy pacjentowi pediatrycznemu z nagłym zatrzymaniem krążenia, należy postępować z podanymi poniżej instrukcjami.
	- Udzielając pierwszej pomocy pacjentowi pediatrycznemu z nagłym zatrzymaniem krążenia, należy poprosić inne osoby, by w tym czasie wezwały służby ratownicze i przyniosły na miejsce urządzenie i-PAD CU-SP1.
	- Jeśli w pobliżu nie ma nikogo, należy prowadzić RKO przez 1 do 2 minut, wezwać służby ratownicze, a następnie przynieść urządzenie i-PAD CU-SP1.
	- Osoba będąca świadkiem zasłabnięcia dziecka powinna niezwłocznie wezwać medyczne służby ratunkowe, przynieść urządzenie i-PAD CU-SP1, rozpocząć RKO, a następnie wykorzystać urządzenie i-PAD CU-SP1.

# **7. Po użyciu urządzenia i-PAD CU-SP1**

#### **7.1 Czynności konserwacyjne po użyciu**

- <span id="page-25-1"></span><span id="page-25-0"></span>**•** Sprawdzić, czy urządzenie nie nosi śladów uszkodzeń lub zanieczyszczenia.
- **•** Jeśli występuje zanieczyszczenie, należy postępować zgodnie z instrukcjami czyszczenia urządzenia, które można znaleźć w Części 8.3.
- **•** Przeprowadzić test baterii. W Części [9.1: Autotesty] można znaleźć informacje na temat tej procedury.

Jeśli po przeprowadzeniu testu na wyświetlaczu stanu widoczny iest symbol  $\mathbf C$ . stan urządzenia jest normalny.

**•** Należy wyrzucić zużyte części w prawidłowy sposób. Do schowka na elektrody należy włożyć nową paczkę elektrod do defibrylacji. Należy dopilnować, aby termin ważności nowych elektrod nie został przekroczony.

Urządzenie i-PAD CU-SP1 stosowane jest z jednorazowymi elektrodami. Nie należy używać ich ponownie. W Części [8.2.2: Wymiana elektrod] można znaleźć informacje na temat wymiany elektrod.

## $\triangle$  OSTRZEŻENIE

- **•** Należy stosować wyłącznie elektrody do defibrylacji zapewnione i polecane przez producenta.
- **•** Opakowanie elektrod można otworzyć dopiero bezpośrednio przed ich użyciem, ponieważ żel (materiał przewodzący) pokrywający elektrody zaczyna wysychać zaraz po otwarciu opakowania. Jeśli żel na elektrodach jest wyschnięty, elektrody mogą być niezdatne do użytku, niezależnie od terminu ważności.

### **7.2 Zapisywanie i przesyłanie danych dotyczących leczenia**

#### **7.2.1 Użytkowanie urządzenia**

Urządzenie automatycznie zapisuje następujące dane dotyczące leczenia:

- <span id="page-26-1"></span><span id="page-26-0"></span>**•** Dane EKG
- **•** Informacje nt. użytkowania

Dane dotyczące leczenia są automatycznie zapisywane w pamięci wewnętrznej. Dane te nie są usuwane nawet po wyłączeniu urządzenia. Zapisane dane dotyczące leczenia można przenieść na komputer PC.

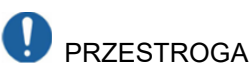

- **•** Urządzenie i-PAD CU-SP1 zachowuje dane 5 ostatnich epizodów leczenia i może zapisać do 3 godzin danych EKG dla każdej operacji ratunkowej. Dane EKG po 3. godzinie nie zostaną zapisane.
- **•** Jeśli urządzenie zostanie użyte ponad 5 razy, dane najstarszego epizodu zostaną usunięte, aby mogły zostać zapisane nowe informacje. Zaleca się przenieść dane dotyczące leczenia na komputer po każdym użyciu urządzenia.
- **•** Jeśli pakiet baterii zostanie wyjęty podczas pracy urządzenia, dane dotyczące leczenia nie będą mogły zostać prawidłowo zapisane. Jeśli zachodzi potrzeba wyjęcia pakietu baterii, należy najpierw wyłączyć zasilanie, naciskając przycisk zasilania przez co najmniej 1 sekundę.

#### **7.2.2 Przenoszenie danych dotyczących leczenia**

Dane dotyczące leczenia można przenieść za pomocą karty SD lub przesłać przez port IrDA. Za pomocą karty SD można przenosić wyłącznie całość zapisanych danych wszystkich pacjentów, natomiast dane pojedynczego pacjenta można przesłać wyłącznie za pomocą portu IrDA.

#### **1. Kopiowanie danych leczenia na kartę SD**

① SProszę skorzystać z poniższej grafiki w celu identyfikacji wersji karty SD. Sformatuj kartę SD w wersji V.3 do formatu FAT32, pozostałe do formatu FAT (FAT16) w

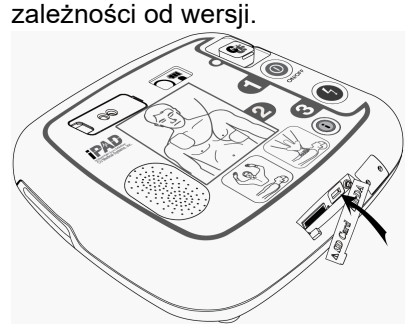

<span id="page-26-2"></span>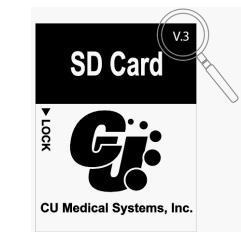

 Wersję karty SD można odczytać w prawym górnym rogu karty SD.

② Otworzyć zaślepkę gniazda karty SD na urządzeniu i włożyć kartę SD do gniazda.

- ③ Naciskać przycisk "i" przez co najmniej 1 sekundę, gdy urządzenie jest w trybie gotowości. Urządzenie przejdzie w tryb administratora z komendami głosowymi.
- ④ Urządzenie przedstawi podsumowanie ostatniego epizodu użytkowania urządzenia (całkowitą liczbę godzin ostatniego epizodu użytkowania i liczbę podanych wstrząsów defibrylacji).
- ⑤ Urządzenie przedstawi informację głosową na temat wersji oprogramowania urządzenia.
- ⑥ Po usłyszeniu komendy głosowej wzywającej do przeniesienia historii leczenia należy nacisnąć przycisk "i", aby skopiować dane na kartę SD.

#### **Jeśli w wewnętrznej pamięci urządzenia znajdują się dane dotyczące leczenia:**

- **•** Urządzenie informuje, że kopiowanie danych dotyczących leczenia na kartę SD właśnie się rozpoczęło, i rozpoczyna kopiowanie danych.
- **•** Gdy kopiowanie zostanie zakończone, urządzenie przejdzie w tryb ustawień instrukcji RKO. Patrz [Część 5.3: Ustawienia konfiguracji], aby znaleźć szczegóły na temat ustawień instrukcji RKO.

#### **Jeśli w wewnętrznej pamięci urządzenia nie znajdują się żadne dane dotyczące leczenia:**

**•** Urządzenie poinformuje użytkownika, że w pamięci nie ma danych dotyczących leczenia i przejdzie w tryb ustawień instrukcji RKO.

**•** Jeśli plik został już wcześniej przeniesiony na obecnie wykorzystywany komputer, urządzenie poinformuje użytkownika, że w pamięci komputera znajduje się już taki sam plik. Należy nacisnąć przycisk Wstrząs, aby nadpisać istniejący na PC plik lub nacisnąć przycisk "i", aby anulować kopiowanie pliku.

#### **2. Przenoszenie danych dot. leczenia poprzez port IrDA**

Dane mogą zostać przeniesione na PC za pomocą oprogramowania zarządzania danymi (CU Expert wersji 3.50 lub nowsza) dostarczonego przez producenta. CU Expert zapewnia funkcję przeglądania EKG i drukowania.

- ① Umieścić adapter IrDA tak, aby znajdował się naprzeciwko portu IrDA na urządzeniu, jak pokazano na poniższej ilustracji.
- (2) Naciskać przycisk "i" przez co najmniej 1 sekundę, gdy urządzenie jest w trybie gotowości. Urządzenie przejdzie w tryb administratora z komendami głosowymi.

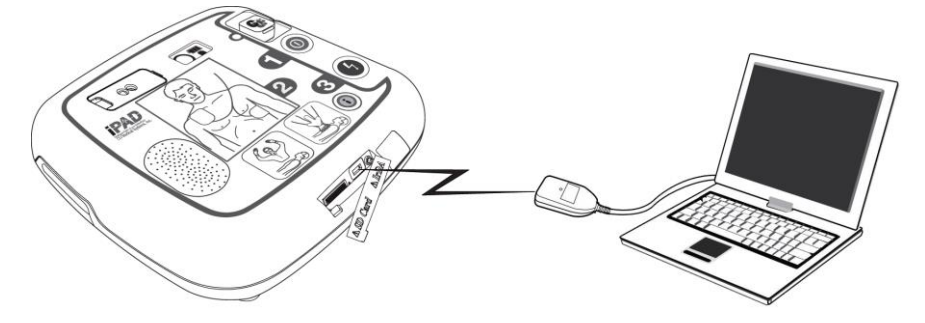

- ③ Urządzenie przedstawi podsumowanie ostatniego epizodu użytkowania urządzenia (całkowitą liczbę godzin ostatniego epizodu użytkowania i liczbę podanych wstrząsów defibrylacji).
- ④ Urządzenie przedstawi informację głosową na temat wersji oprogramowania urządzenia.
- ⑤ Po komendzie głosowej zachęcającej do przeniesienia historii leczenia, należy nacisnąć przycisk "i", aby przenieść dane.

#### **Jeśli w wewnętrznej pamięci urządzenia znajdują się dane dotyczące leczenia:**

- ① Urządzenie zda raport głosowy na temat całkowitej liczby danych dotyczących leczenia poszczególnych pacjentów zapisanych w pamięci urządzenia.
- ② Domyślnie możliwe jest zapisanie danych dotyczących maksymalnie 5 epizodów leczenia. Pierwsze na liście są dane najnowsze.
- ③ Aby zmienić kolejność kopiowania na komputer PC, należy nacisnąć przycisk Wstrząs, aby zmienić kolejność na kopiowanie najnowszych na końcu, a następnie nacisnąć przycisk "i", aby przenieść zaznaczone dane.
- ④ Uruchomić program CU Expert na komputerze. Szczegółowe informacje dotyczące odbierania danych można znaleźć w podręczniku do programu CU Expert.
- ⑤ W ciągu kilku sekund urządzenie zostanie podłączone do programu CU Expert i dane zostaną przeniesione automatycznie.
- ⑥ Gdy kopiowanie zostanie zakończone, urządzenie przejdzie w tryb ustawień instrukcji RKO. Patrz [Część 5.3: Ustawienia konfiguracji], aby znaleźć szczegóły na temat zmiany ustawień instrukcji RKO.

#### **Jeśli w wewnętrznej pamięci urządzenia nie znajdują się żadne dane dotyczące leczenia:**

Urządzenie poinformuje użytkownika, że w pamięci nie ma danych dotyczących leczenia i przejdzie w tryb ustawień instrukcji RKO.

# **PRZESTROGA**

Odległość pomiędzy portem IrDA na urządzeniu i adapterem IrDA nie powinna przekraczać 30 cm, przy kącie w granicach ±15°. Z powodu wpływu światła zewnętrznego na komunikację IrDA, należy także w miarę możliwości korzystać z niej wewnątrz pomieszczeń i z dala od światła fluorescencyjnego oraz żarówkowego.

# <span id="page-29-0"></span>**8. Konserwacja**

#### $\triangle$  OSTRZEŻENIE

Nie wolno przerabiać urządzenia w żaden sposób.

#### <span id="page-29-1"></span>**8.1 Kontrola urządzenia**

Urządzenie i-PAD CU-SP1 wyposażone jest w funkcję autotestowania. Urządzenie przeprowadza autotest natychmiast po włożeniu baterii i wyłącza się po zakończeniu testu i okresowo wybudza się, aby przeprowadzić codzienny, cotygodniowy i comiesięczny autotest. Aby rozpocząć autotest baterii, należy wyjąć pakiet baterii i włożyć go z powrotem. Patrz [Część 9.1: Autotesty], aby znaleźć więcej informacji na temat tej procedury.

# **PRZESTROGA**

- **•** Kontrolować urządzenie i-PAD CU-SP1 codziennie, aby upewnić się, że stale jest gotowe do użycia na wypadek sytuacji nagłej. Sprawdzić bieżący stan urządzenia, baterii oraz elektrod wyświetlany na wyświetlaczu (LCD) stanu.
- **•** Patrz [Część 9.2: Stan urządzenia], aby znaleźć więcej informacji na temat wyświetlacza stanu.

#### <span id="page-29-2"></span>**8.2 Wymiana materiałów**

Gdy urządzenie jest przechowywane, codziennie należy sprawdzać wskaźnik poziomu baterii oraz stan elektrod na wyświetlaczu stanu, aby upewnić się, że urządzenie jest stale gotowe do użycia na wypadek sytuacji nagłej. Należy wymienić pakiet baterii, jeśli się wyczerpały. Należy wymienić też elektrody do defibrylacji, jeśli termin ich ważności został przekroczony.

#### **8.2.1 Pakiet baterii jednorazowych**

#### **Wymiana pakietu baterii jednorazowych**

- <span id="page-29-3"></span>**•** Należy wymienić pakiet baterii, kiedy ulegają wyczerpaniu Patrz [Część 9: Rozwiązywanie problemów], aby znaleźć informacje nt. sprawdzania stanu baterii.
- **•** Zużyty pakiet baterii należy wyrzucić w sposób zgodny z lokalnymi przepisami dotyczącymi ochrony środowiska.
- **•** Pakiet baterii jest jednorazowy. Nie należy go ładować.

#### **Wymiana pakietu baterii jednorazowych**

1. Nacisnąć dźwignię na spodzie urządzenia i wyciągnąć rozładowany pakiet baterii. Patrz ilustracja poniżej.

### **A** OSTRZEŻENIE

Należy używać wyłącznie pakietów baterii zalecanych i dostarczonych przez producenta. Korzystanie z pakietów baterii innych niż zalecane i dostarczone przez producenta będzie skutkować nieprawidłową pracą urządzenia.

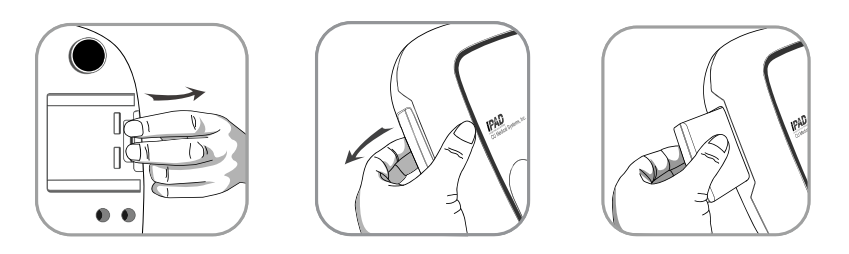

2. Włożyć nowy pakiet baterii w kierunku oznaczonym strzałką, etykietą skierowaną w górę, jak pokazano na poniższej ilustracji.

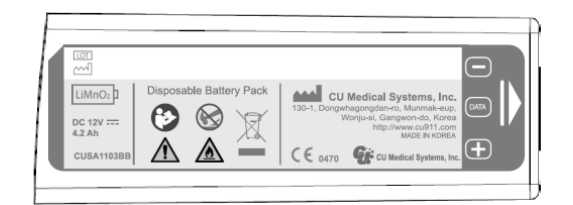

3. Wepchnąć pakiet baterii, aż słyszalne będzie kliknięcie.

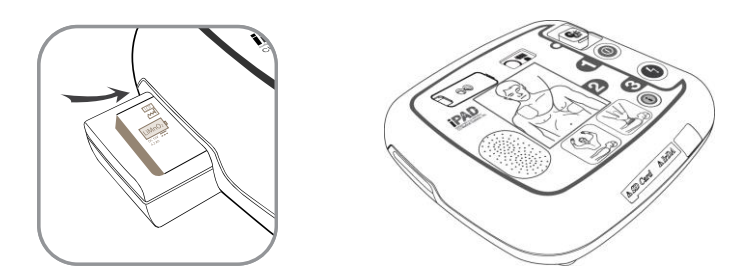

# **PRZESTROGA**

#### **• Środki bezpieczeństwa związane z pakietem baterii**

- Nie należy poddawać baterii działaniu dużych sił.
- Nie należy podejmować prób otwarcia lub rozbicia pakietu baterii.
- Nie należy dopuścić, by pakiet baterii zetknął się z otwartym płomieniem lub gorącymi przedmiotami.
- Nie należy zwierać styków pakietu baterii.
- Trzymać poza zasięgiem dzieci.
- W przypadku jeśli ciecz wydobywająca się z baterii dostanie się do oka, natychmiast należy przemyć je wodą i zasięgnąć porady lekarskiej.
- Nie należy przechowywać pakietu baterii w warunkach bezpośredniego nasłonecznienia.
- Nie należy przechowywać pakietu baterii w mokrym ani w bardzo wilgotnym miejscu.
- Pozbywając się pakietu baterii, należy przestrzegać lokalnych przepisów.
- Nie należy niszczyć ani spalać pakietu baterii.
- Nie wolno podejmować prób naładowania pakietu baterii jednorazowych.

#### **8.2.2 Wymiana elektrod**

- <span id="page-31-0"></span>**• Należy codziennie sprawdzać stan elektrod na wyświetlaczu stanu.** Nie wolno stosować elektrod, których termin ważności upłynął.
- **•** Sprawdzić, czy opakowanie elektrod nie zostało uszkodzone.
- **•** Sprawdzić kable wystające poza paczkę pod kątem występowania ewentualnych nieprawidłowości.

### $\triangle$  OSTRZEŻENIE

Z urządzeniem i-PAD CU-SP1 należy używać wyłącznie elektrod zapewnianych przez producenta. Korzystanie z elektrod innych niż określone przez producenta może wpłynąć na skuteczność defibrylacji.

#### **Wymiana elektrod**

1. Sprawdzić datę ważności elektrod. Instrukcję sprawdzania daty ważności przedstawiono na poniższych ilustracjach.

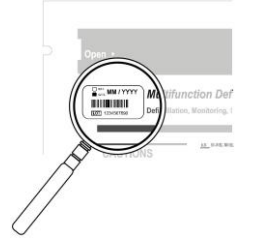

Data ważności znajduje się na opakowaniu, po lewej stronie etykiety o treści "Multifunction Defibrillation ADULT PADS" (Wielofunkcyjne elektrody do defibrylacji dorosłych).

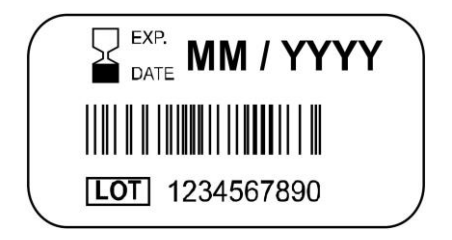

Data ważności ma następujący format: MM / RRRR RRRR – rok MM – miesiąc

2. Zużyte lub przeterminowane elektrody powinny zostać wymienione. Wyciągnąć złącze elektrod i wyjąć elektrody ze schowka na elektrody, jak pokazano poniżej.

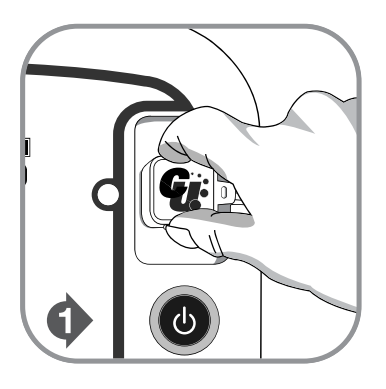

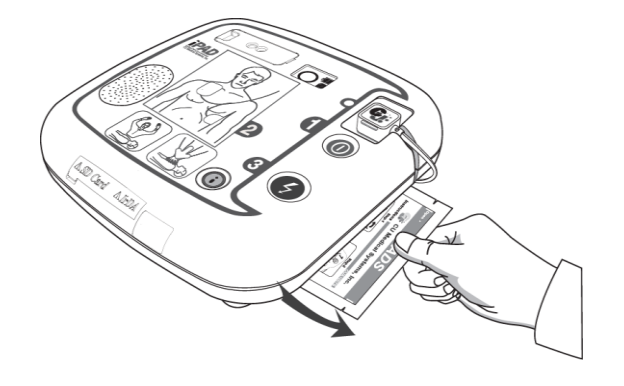

3. Włożyć złącze nowych elektrod do schowka na elektrody, a następnie włożyć opakowanie elektrod do schowka, jak pokazano poniżej.

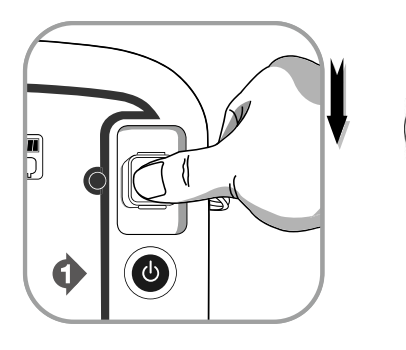

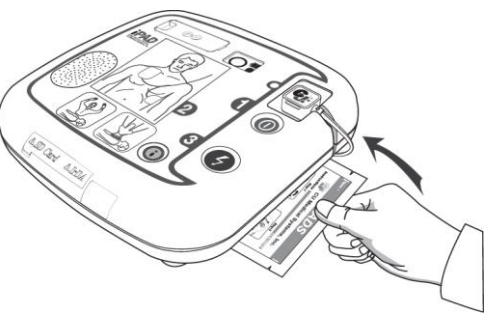

#### **8.3 Czyszczenie urządzenia i-PAD CU-SP1**

Urządzenie należy czyścić miękką szmatką. Do czyszczenia zewnętrznej części urządzenia można używać następujących środków czyszczących:

- <span id="page-33-0"></span>**•** Roztwór mydła i wody
- **•** Rozcieńczony chlorowy wybielacz (30 ml chlorowego wybielacza na litr wody)
- **•** Rozcieńczone środki czyszczące na bazie amoniaku
- **•** Rozcieńczony nadtlenek wodoru

# **PRZESTROGA**

- **•** Nie należy zanurzać produktu ani akcesoriów w płynach.
- **•** Należy uważać, aby żadne płyny nie przedostały się do urządzenia.
- **•** Jeśli urządzenie zostanie zanurzone w płynie, należy bezzwłocznie skontaktować się z producentem lub autoryzowanym centrum serwisowym.
- **•** Stosowanie dużej siły fizycznej lub poddawanie urządzenia wstrząsom podczas czyszczenia może spowodować uszkodzenie urządzenia.
- **•** Do czyszczenia urządzenia nie należy stosować silnych detergentów na bazie acetonu ani środków o właściwościach ściernych. Szczególnie dotyczy to filtra portu IrDA, który może zostać w ten sposób uszkodzony.
- **•** Nie należy stosować detergentów zawierających składniki o właściwościach ściernych.
- **•** Nie należy sterylizować urządzenia i-PAD CU-SP1.

#### <span id="page-33-1"></span>**8.4 Pozbywanie się urządzenia**

Urządzenia CU-SP1 oraz akcesoriów należy pozbywać się w sposób zgodny z lokalnymi przepisami.

# <span id="page-34-0"></span>**9. Rozwiązywanie problemów**

### <span id="page-34-1"></span>**9.1 Autotesty**

W poniższej tabeli zawarto listę autotestów przeprowadzanych przez urządzenie.

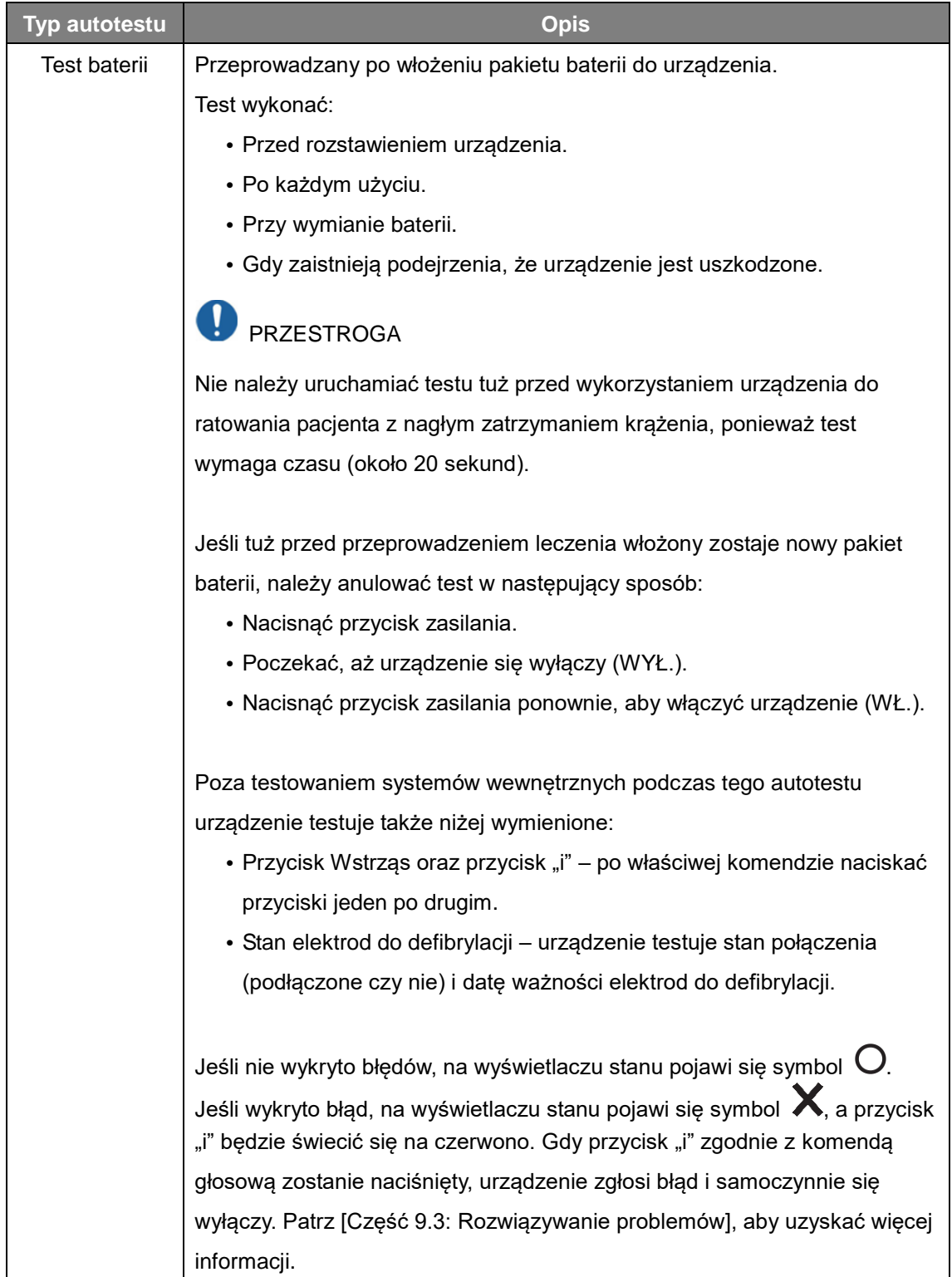

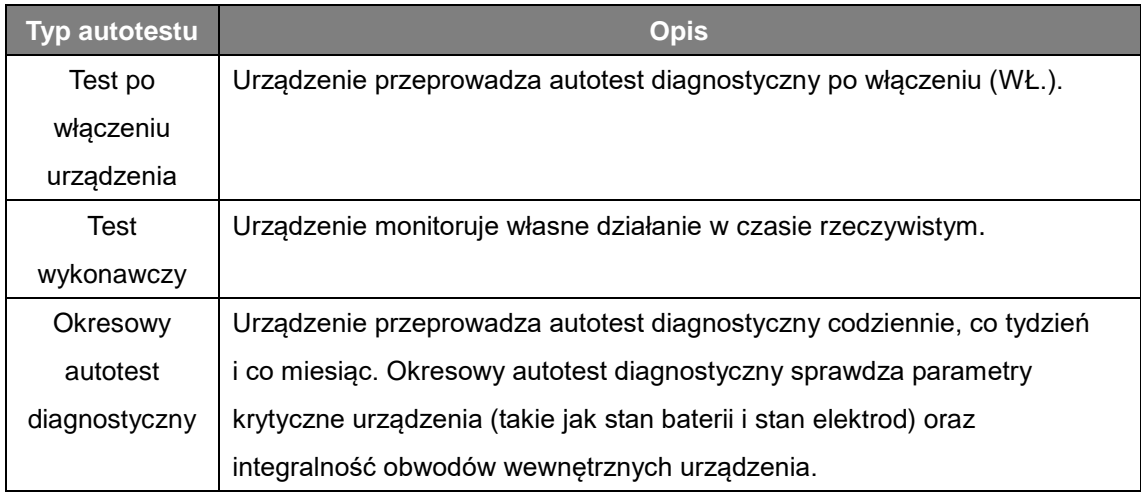

Jeśli wynik autotestu urządzenia będzie negatywny i urządzenie nie będzie w stanie przeprowadzić defibrylacji, wyda instrukcję, by użytkownik wymienił urządzenie, i rozpocznie głosową instrukcję RKO. Aby sprawdzić błąd, należy wyłączyć urządzenie, naciskając przycisk zasilania. Jeśli naciśniesz i przytrzymasz przycisk "i", urządzenie wyda instrukcję głosową zalecającą naciśnięcie migającego na czerwono przycisku "i". Przyczynę wystąpienia błędu można sprawdzić, postępując zgodnie z instrukcjami głosowymi, naciskając przycisk "i". Patrz [Część 9.3: Rozwiązywanie problemów], aby uzyskać więcej informacji.

# **PRZESTROGA**

**•** Zaleca się przeprowadzanie testu baterii wyłącznie w sytuacjach wymienionych w powyższej tabeli. Test baterii powoduje pobór mocy i skróci żywotność baterii, jeśli będzie wykonywany częściej, niż jest to niezbędne.

## <span id="page-36-0"></span>**9.2 Stan urządzenia**

Następujące symbole opisują stan urządzenia:

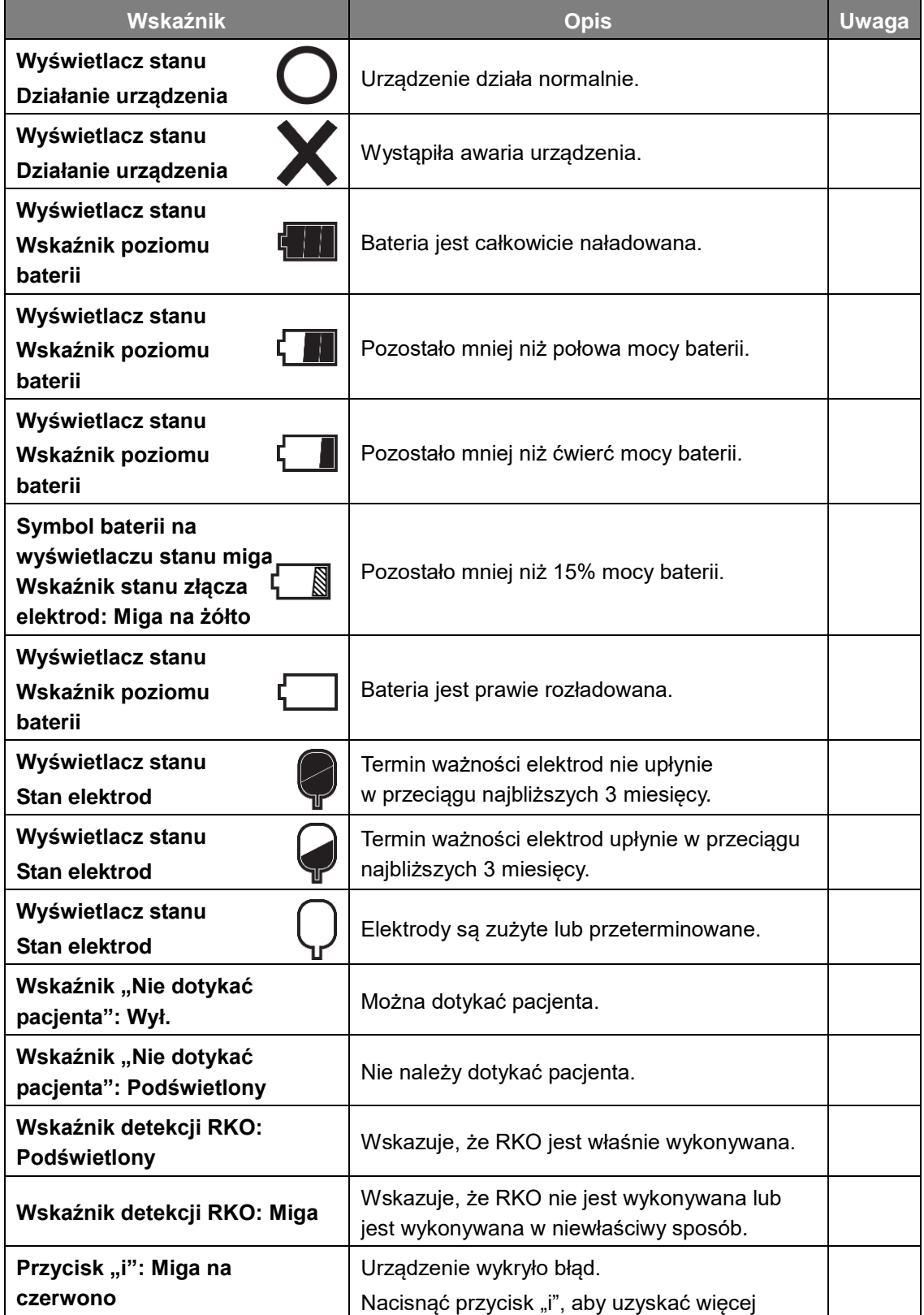

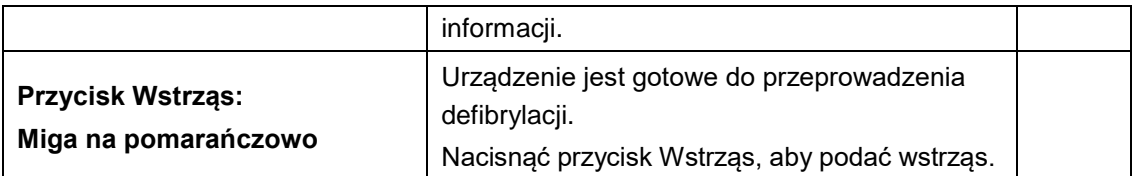

### <span id="page-37-0"></span>**9.3 Rozwiązywanie problemów**

Urządzenie przedstawia swój aktualny status za pomocą wskaźników stanu, sygnałów dźwiękowych i/lub komend głosowych. Szczegóły można znaleźć poniżej:

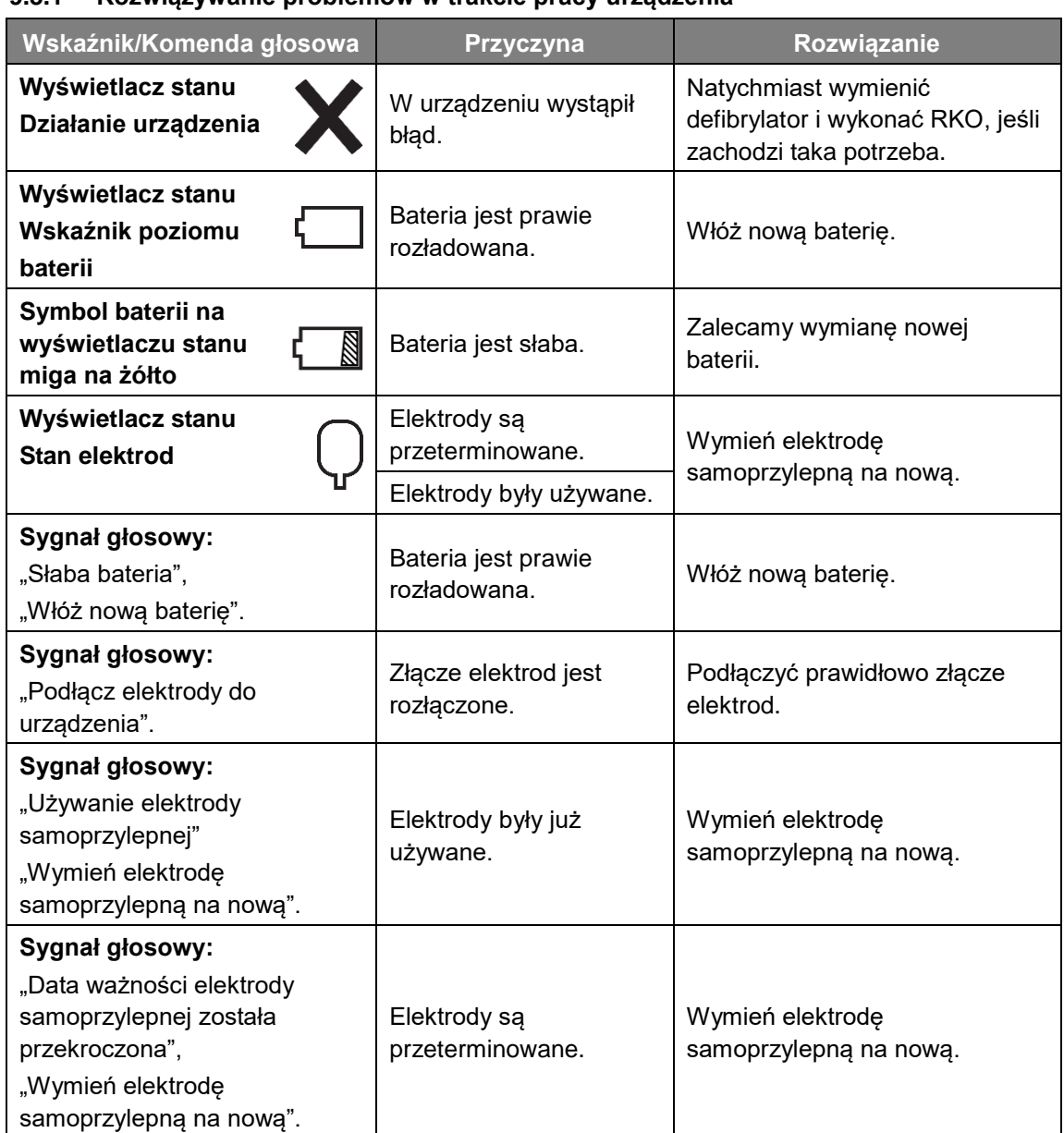

#### <span id="page-37-1"></span>**9.3.1 Rozwiązywanie problemów w trakcie pracy urządzenia**

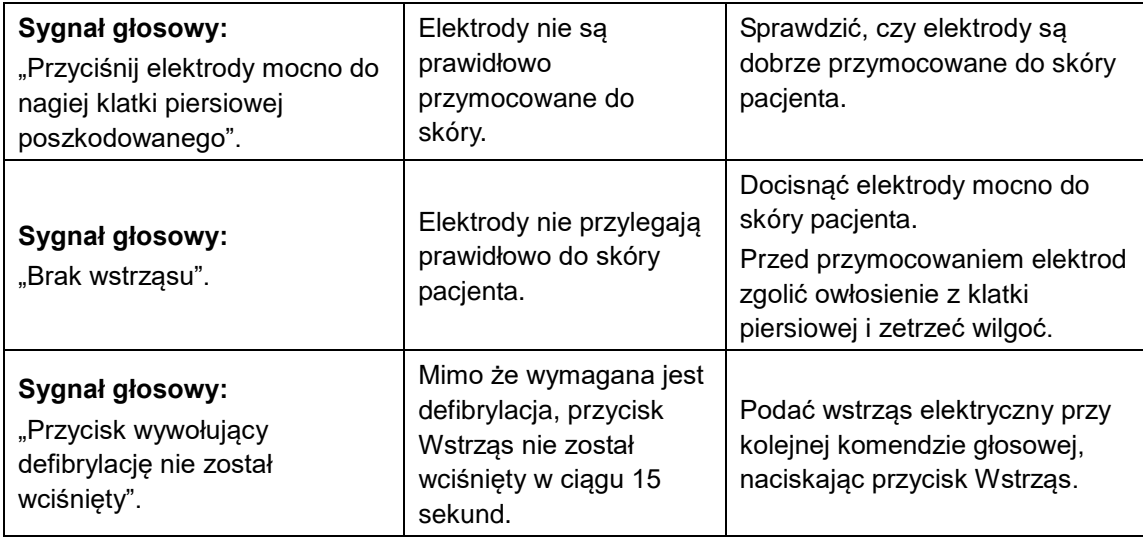

**•** Jeśli problemu nie da się rozwiązać w trakcie sytuacji nagłej, należy wykonać poniższe zalecenia:

- ① Jeśli to możliwe, szybko wymienić defibrylator.
- ② Jeśli nie można wymienić urządzenia, należy sprawdzić stan pacjenta i wykonać RKO, jeśli występuje taka konieczność. Należy stale monitorować stan pacjenta i wykonywać RKO do przyjazdu ekipy ratowniczej.

<span id="page-39-0"></span>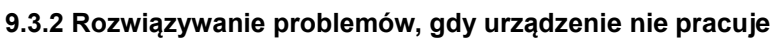

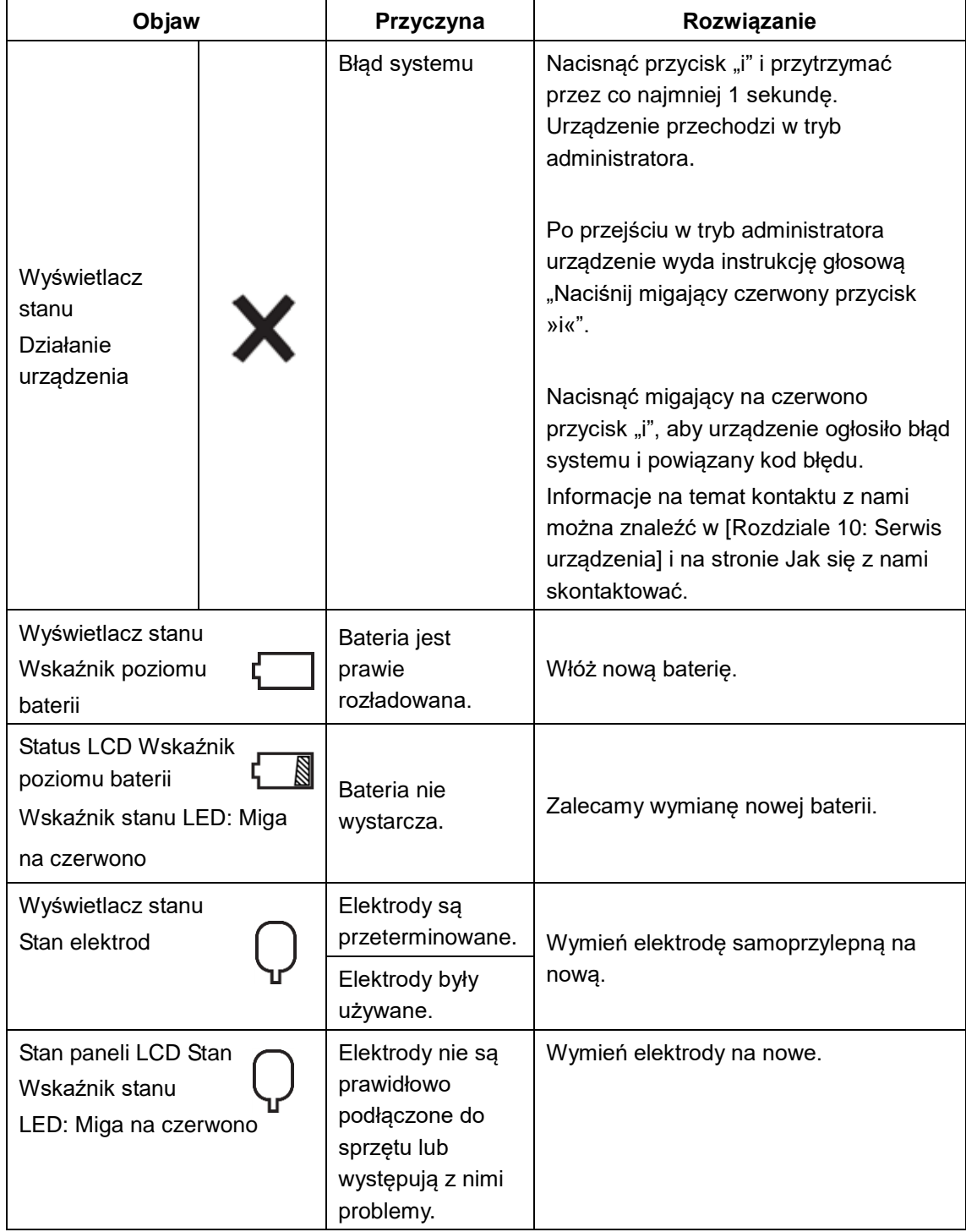

**•** Jeśli problem nie zostanie rozwiązany lub brak zapasowych baterii, należy skontaktować się z producentem (patrz [Rozdział 10: Serwis urządzenia] i strona Jak się z nami skontaktować.)

# <span id="page-40-0"></span>**10. Serwis urządzenia**

#### <span id="page-40-1"></span>**Gwarancja na urządzenie**

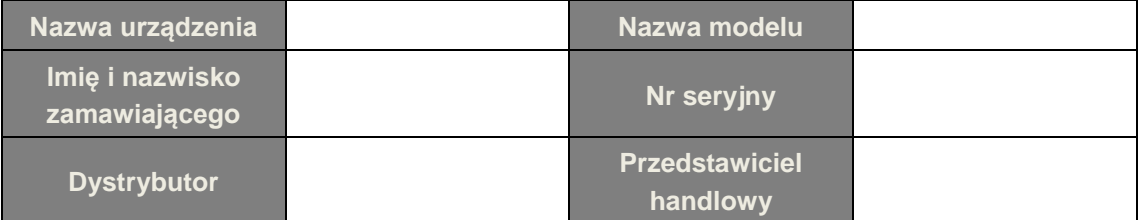

- **•** Firma CU Medical Systems, Inc. udziela na niniejsze urządzenie gwarancji, która obejmuje wady materiałowe i wady wykonania na okres pięciu lat od daty pierwszego zakupu. W trakcie okresu gwarancyjnego bezpłatnie dokonamy naprawy lub, wedle własnego uznania, wymiany wadliwego urządzenia pod warunkiem, że użytkownik zwróci nam urządzenie, przesyłając je nam lub autoryzowanemu przedstawicielowi firmy na swój koszt.
- **•** Postanowienia niniejszej gwarancji nie mają zastosowania, jeśli urządzenie zostało uszkodzone w wyniku wypadku lub niewłaściwego użycia, lub w wyniku prac serwisowych lub przeróbek wprowadzanych przez instytucje lub osoby inne niż firma CU Medical Systems, Inc. i jej autoryzowani przedstawiciele. FIRMA CU MEDICAL SYSTEMS W ŻADNYM WYPADKU NIE JEST ODPOWIEDZIALNA ZA SZKODY POWSTAŁE W ZWIĄZKU ZE STOSOWANIEM URZADZENIA.
- **•** Gwarancją objęte są wyłącznie urządzenia posiadające numery seryjne oraz dołączone do nich akcesoria. GWARANCJA NIE OBEJMUJE SZKÓD FIZYCZNYCH WYNIKŁYCH Z NIEPRAWIDŁOWEGO UŻYTKOWANIA URZĄDZENIA LUB FIZYCZNEGO NADUŻYWANIA. Gwarancja nie obejmuje elementów takich jak kable i moduły pozbawione numerów seryjnych.

#### **Wyłączenie odpowiedzialności z tytułu gwarancji**

Poniższe okoliczności wyłączają odpowiedzialność producenta z tytułu gwarancji:

- **•** Serwisowanie przez nieupoważniony personel.
- **•** Jeśli plomby fabryczne zostaną zerwane bez właściwego upoważnienia firmy CU Medical Systems, Inc.
- **•** Awaria lub uszkodzenie spowodowane upadkiem lub pochodzącym z zewnątrz wstrząsem, powstałe po zakupie.
- **•** Uszkodzenie powstałe w wyniku katastrofy żywiołowej, takiej jak pożar, trzęsienie ziemi, powódź lub uderzenie pioruna.
- **•** Awaria lub uszkodzenie powstałe w wyniku skażenia środowiska lub nieprawidłowego napięcia.
- **•** Uszkodzenie powstałe w wyniku przechowywania w warunkach innych niż określone dla urządzenia.
- **•** Awaria związana z zużyciem środków zużywalnych.
- **•** Awaria spowodowana przez dostanie się piasku lub ziemi do wnętrza urządzenia.
- **•** Samowolnie zmieniono datę zakupu, nazwisko klienta, nazwę dystrybutora, numer partii lub inne wyszczególnione informacje.
- **•** Z gwarancją na urządzenie nie dostarczono dowodu zakupu.
- **•** Stosowano akcesoria i części niezalecane przez producenta.
- **•** Pozostałe awarie lub uszkodzenia powstałe w wyniku nieodpowiedniego korzystania z urządzenia.

#### <span id="page-41-0"></span>**Serwis**

- **•** Urządzenie i-PAD CU-SP1 może być serwisowane wyłącznie przez uprawniony personel.
- **•** W trakcie okresu gwarancyjnego urządzenie i-PAD CU-SP1 będzie serwisowane bezpłatnie. Po upływie okresu gwarancyjnego koszty materiałów i usługi serwisowej będą pokrywane przez użytkownika.
- **•** Jeśli urządzenie i-PAD CU-SP1 nie działa prawidłowo, należy natychmiast przekazać je do autoryzowanego centrum serwisowego.
- **•** Wnioskując o usługę serwisową, należy wypełnić poniższą tabelę.

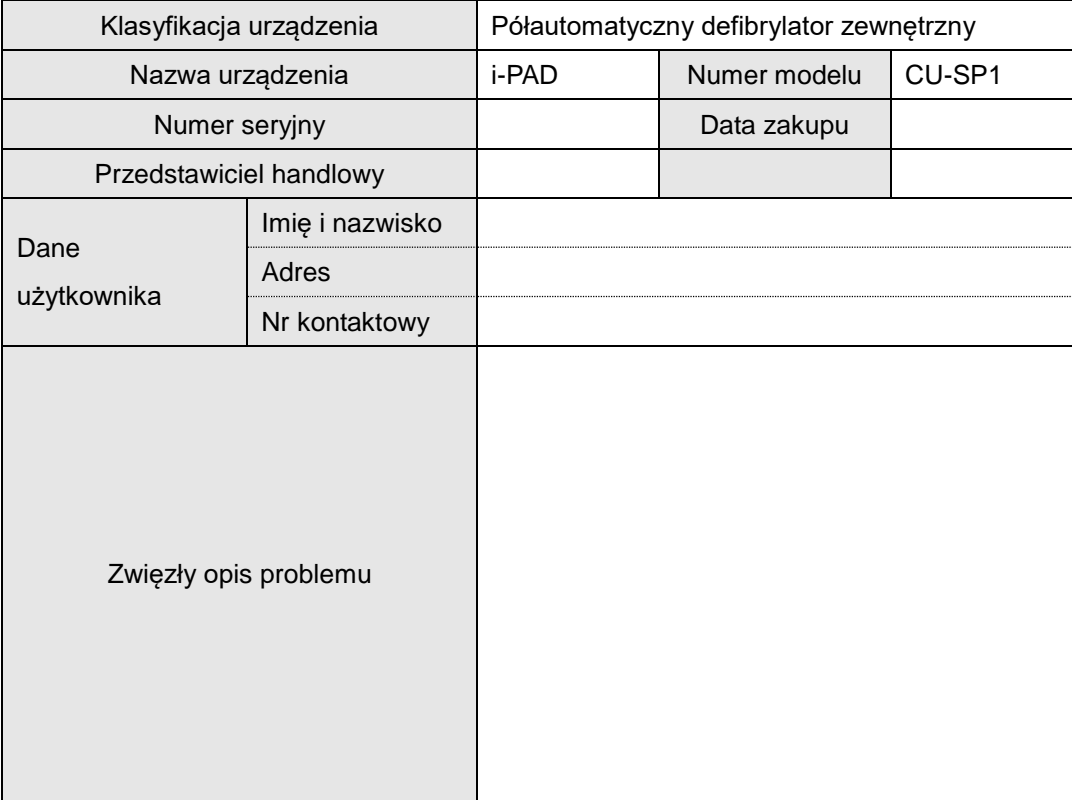

#### $\mathbf{I}$ **PRZESTROGA**

Jeśli występuje problem z urządzeniem (z wyjątkiem problemów z pakietem baterii i elektrodami do defibrylacji), należy skontaktować się z autoryzowanym centrum serwisowym.

# <span id="page-42-0"></span>**Załącznik**

## <span id="page-42-1"></span>**A. Protokół działań ratunkowych**

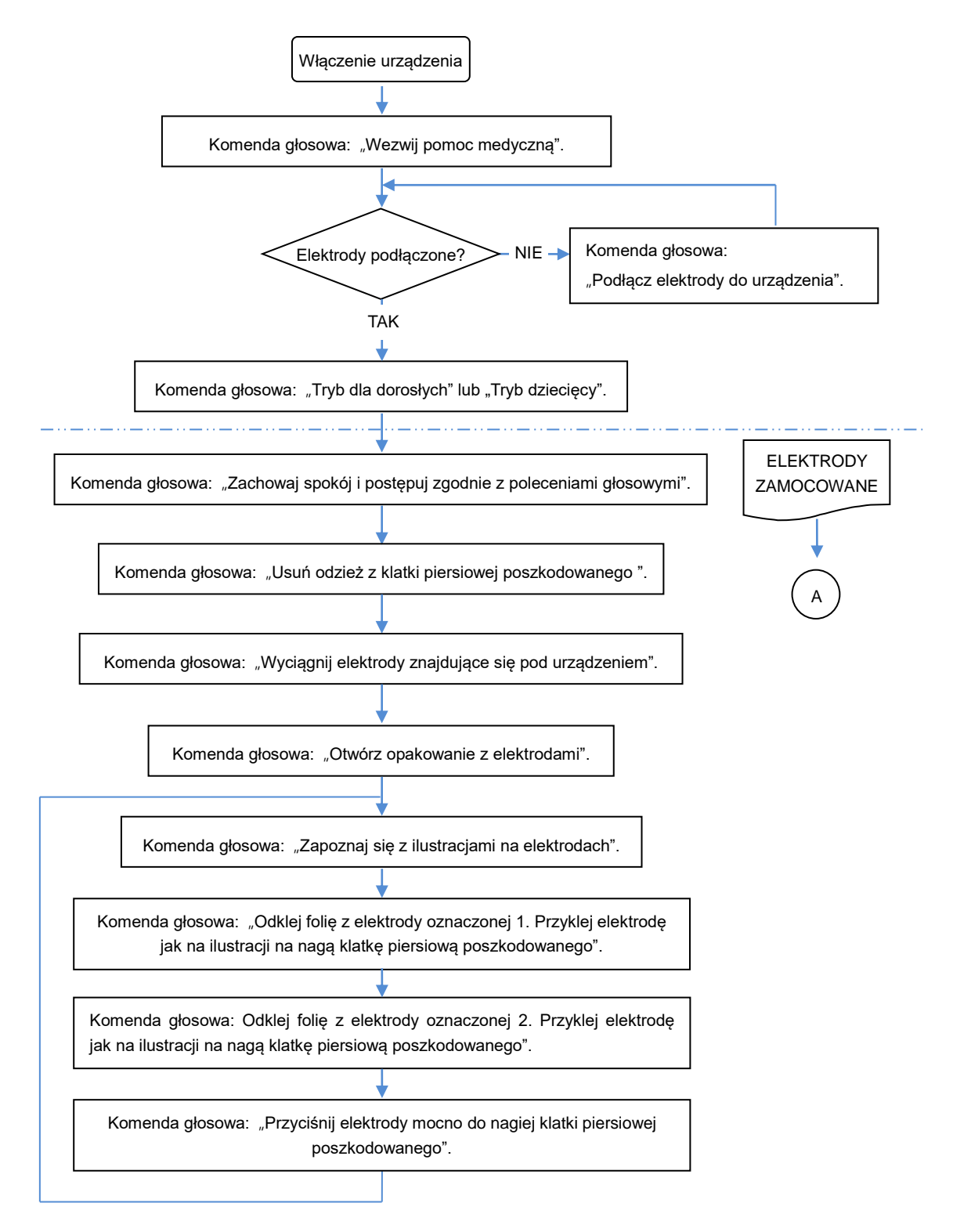

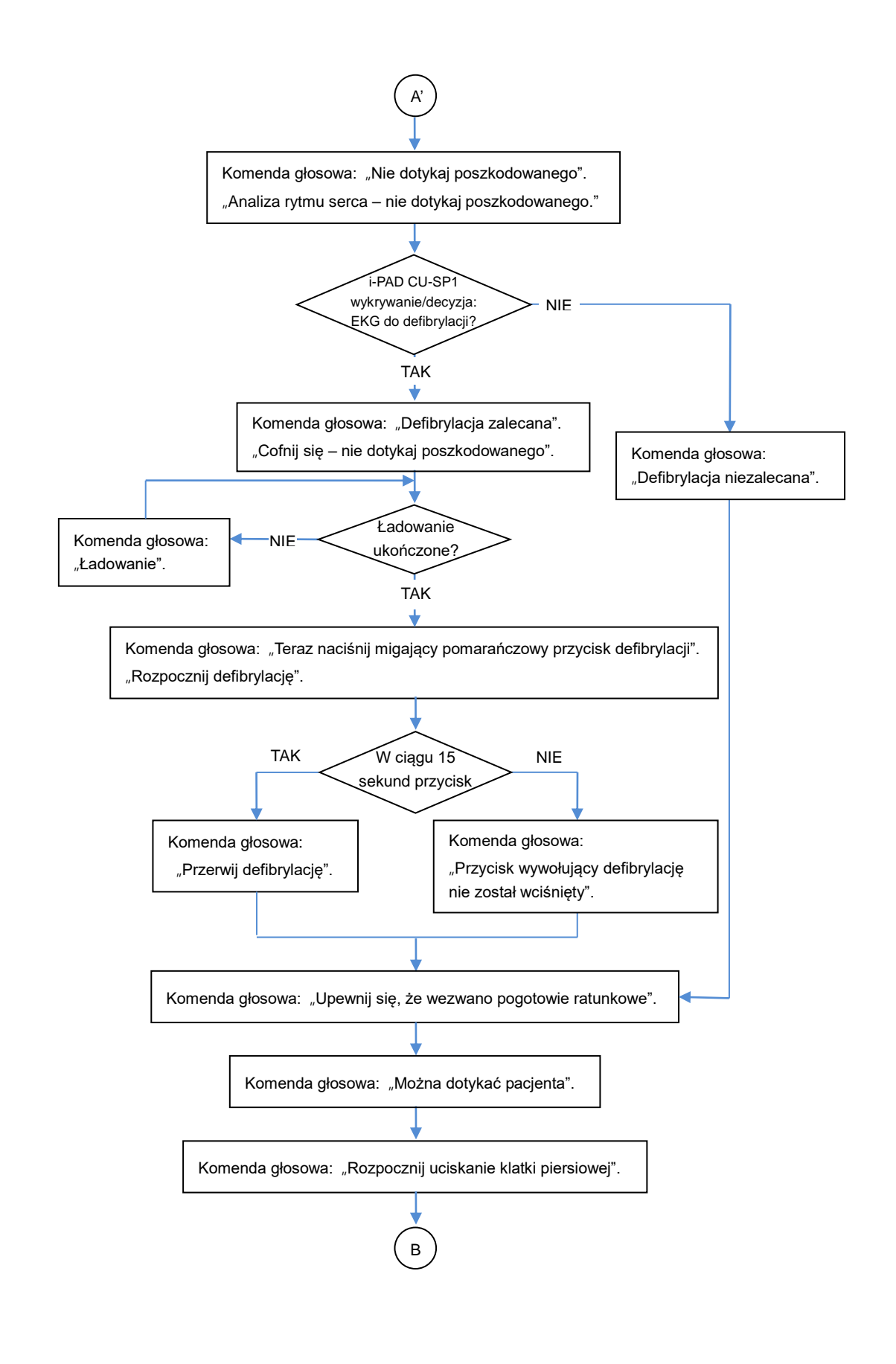

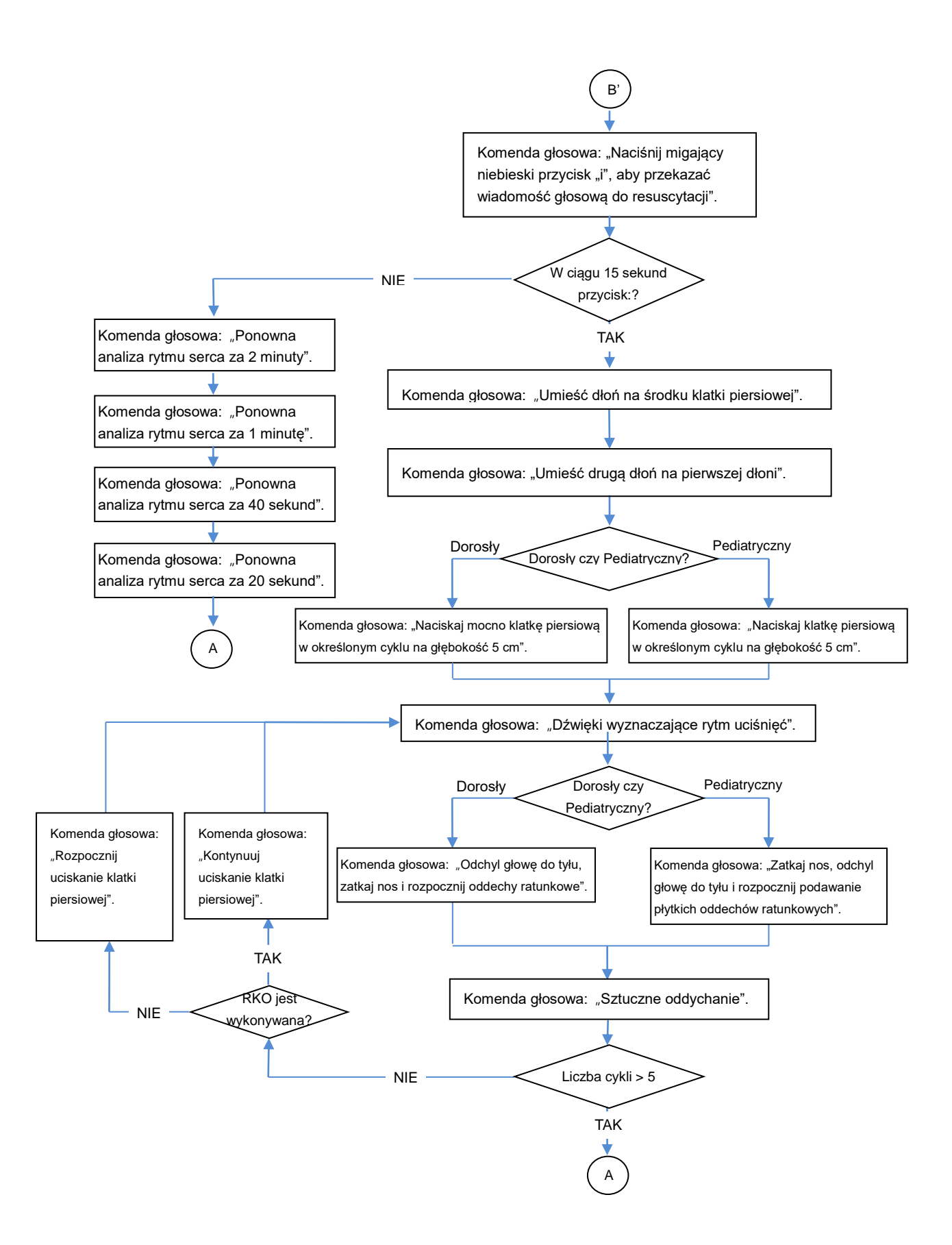

# <span id="page-45-0"></span>**B. Części i akcesoria**

Aby zamówić części i akcesoria wymienne, należy podać część i numery porządkowe z poniższej tabeli.

<span id="page-45-2"></span><span id="page-45-1"></span>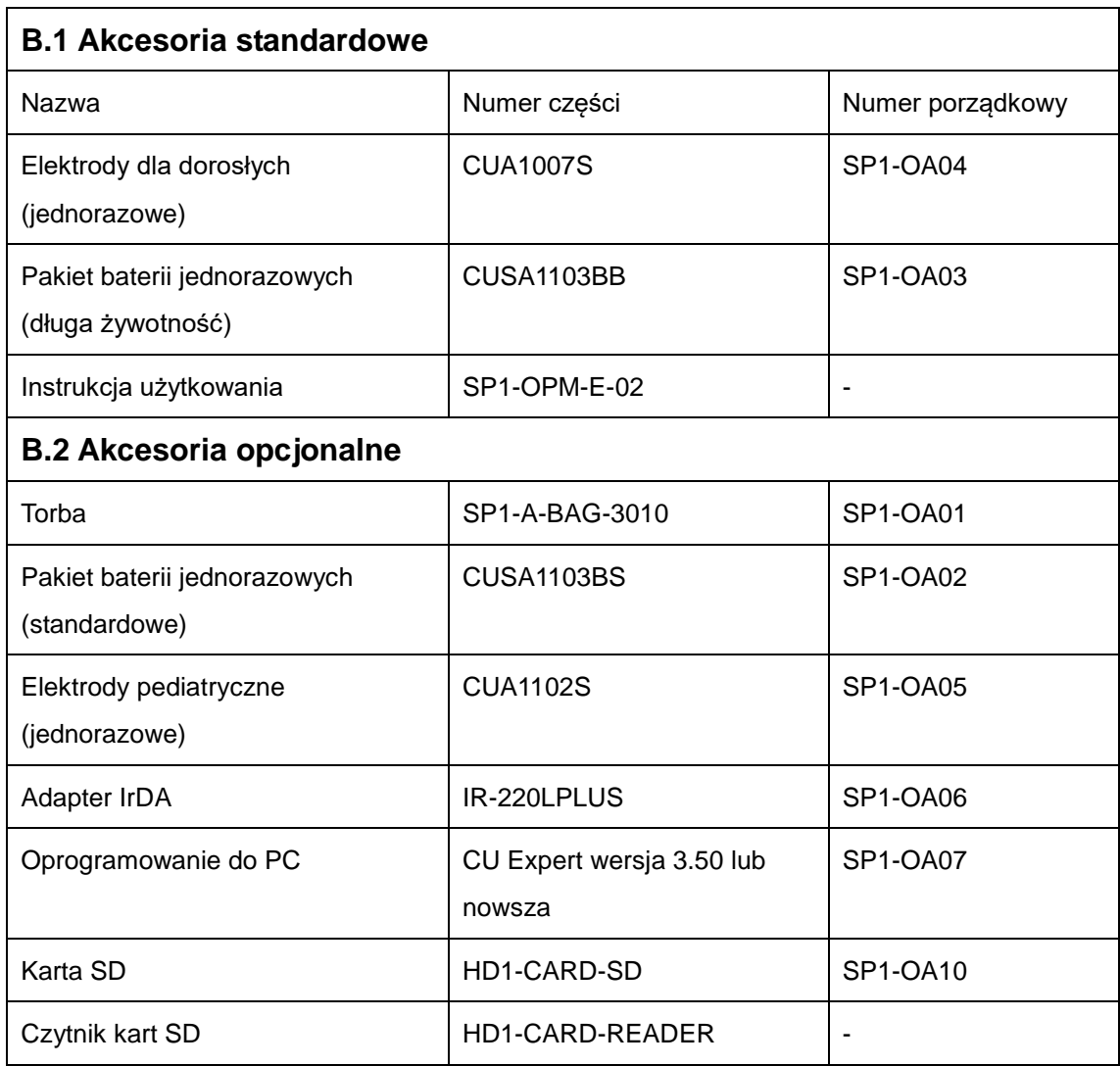

# <span id="page-46-0"></span>**C. Opis symboli**

### **C.1 Defibrylator i-PAD CU-SP1**

<span id="page-46-1"></span>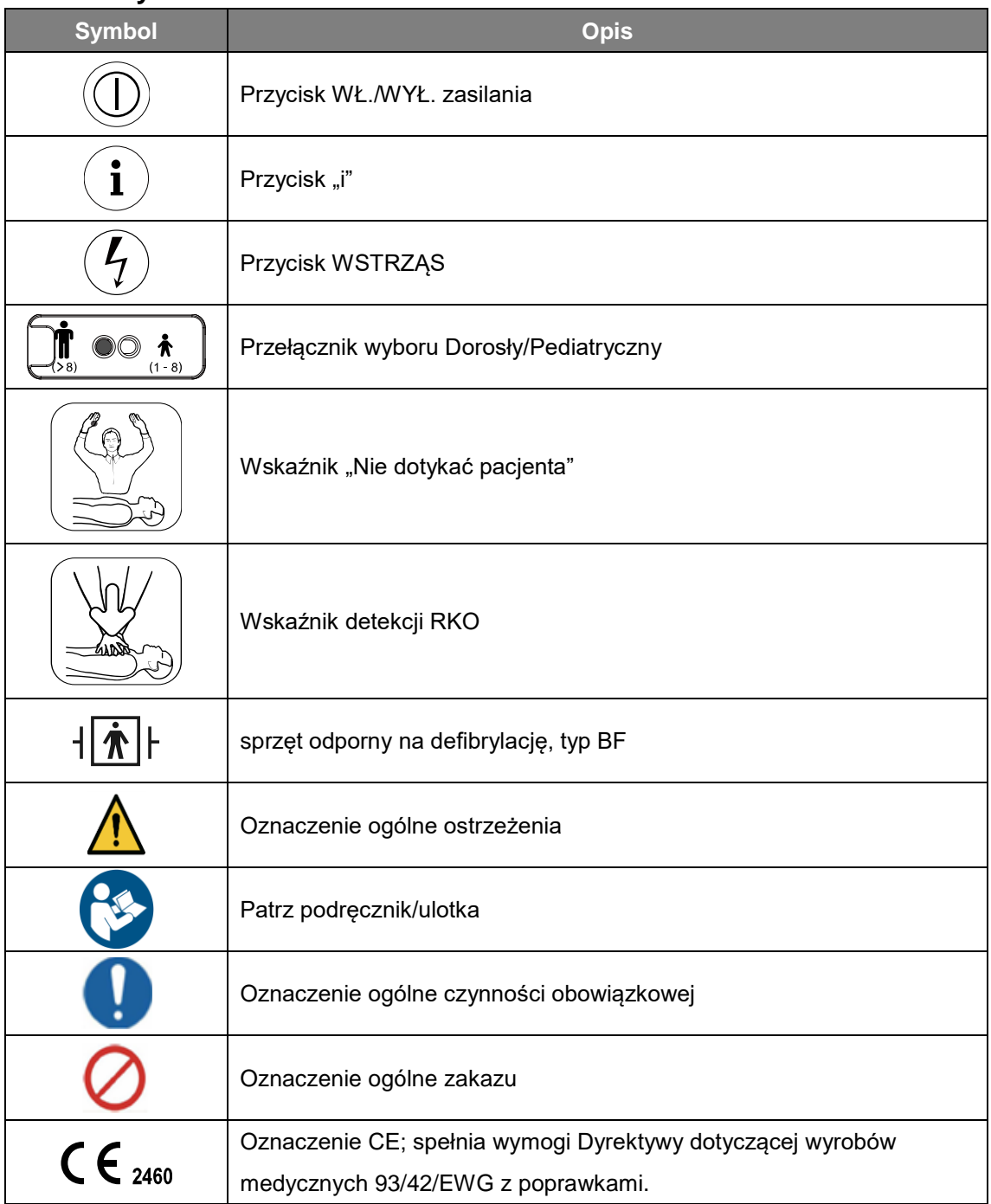

## **C.1 Defibrylator i-PAD CU-SP1 (ciąg dalszy)**

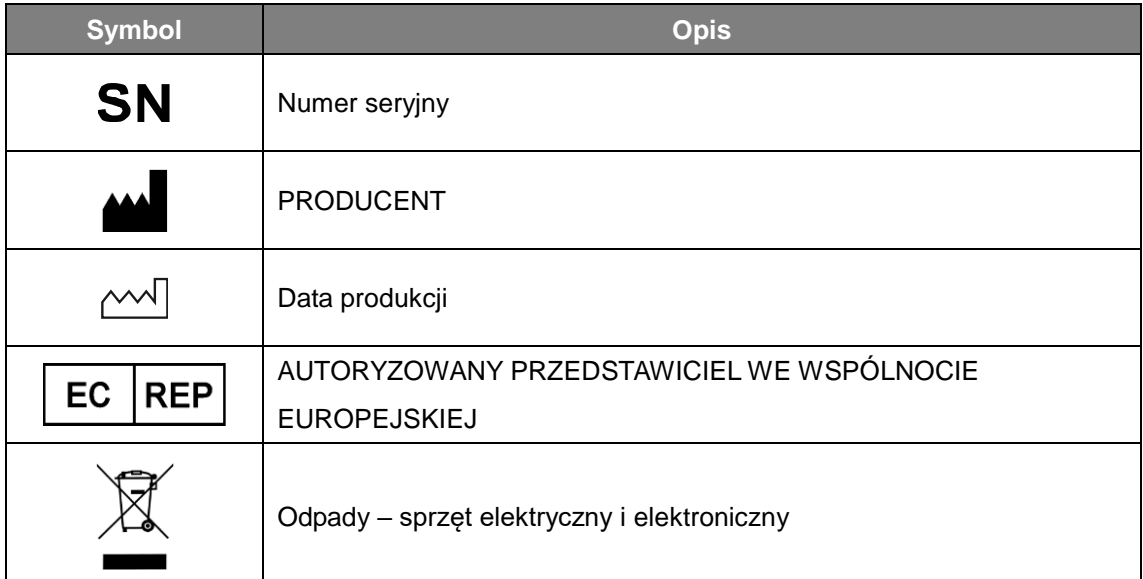

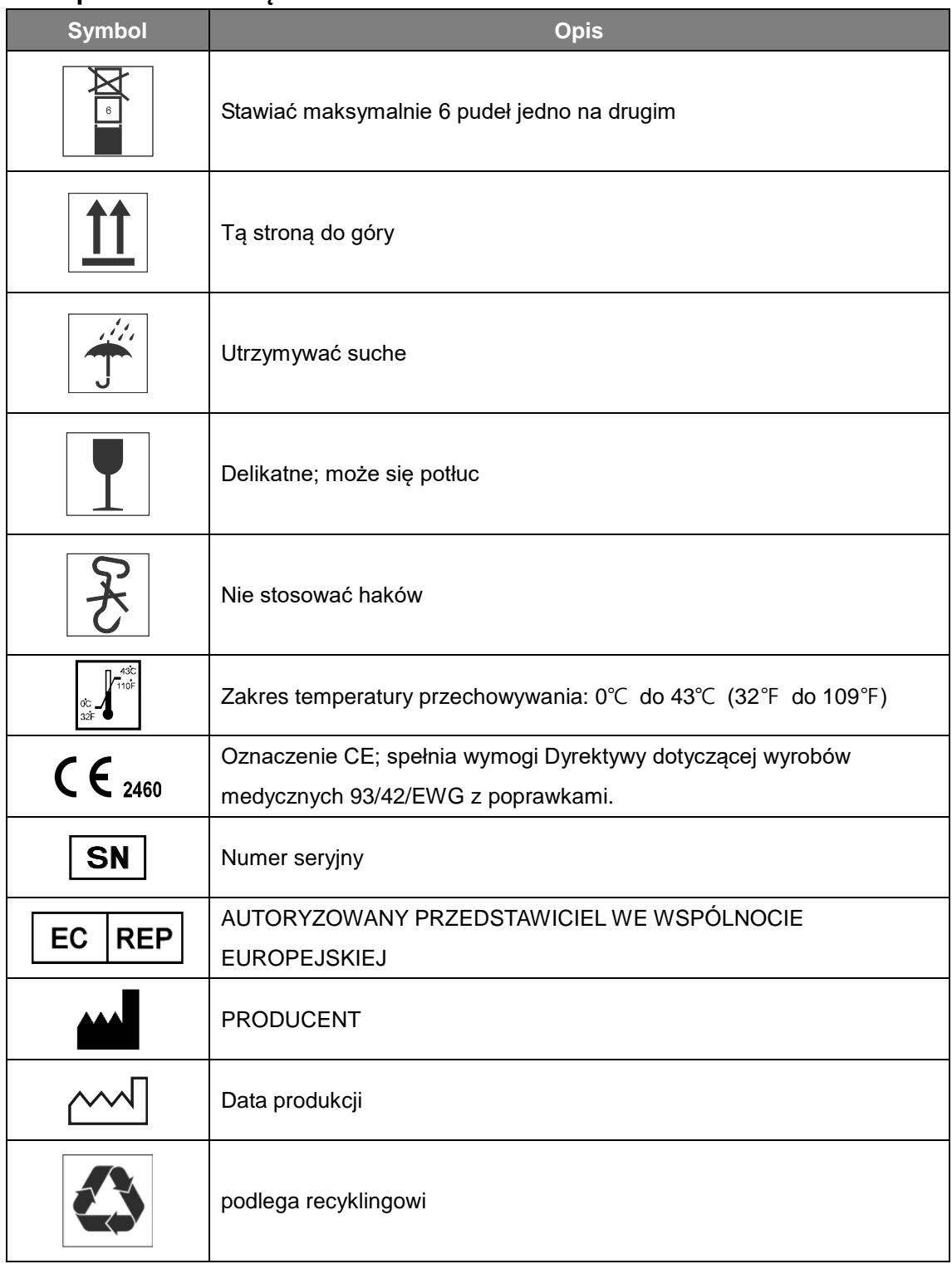

### <span id="page-48-0"></span>**C.2 Opakowanie urządzenia i-PAD CU-SP1**

### <span id="page-49-0"></span>**C.3 Akcesoria**

### <span id="page-49-1"></span>**C.3.1 Pakiet baterii jednorazowych (CUSA1103BB, CUSA1103BS)**

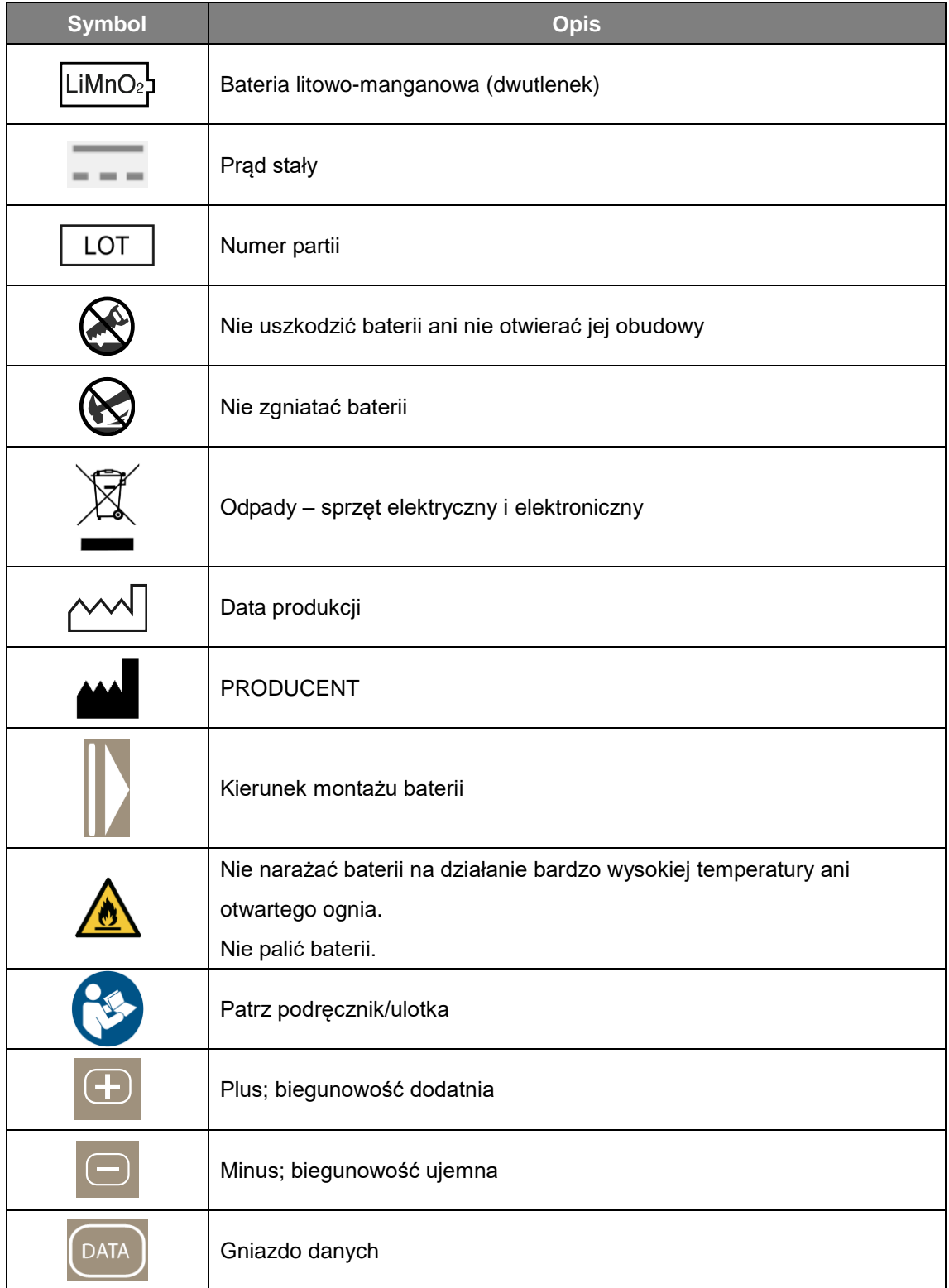

### **C.3.2 Elektrody (CUA1007S, CUA1102S)**

<span id="page-50-0"></span>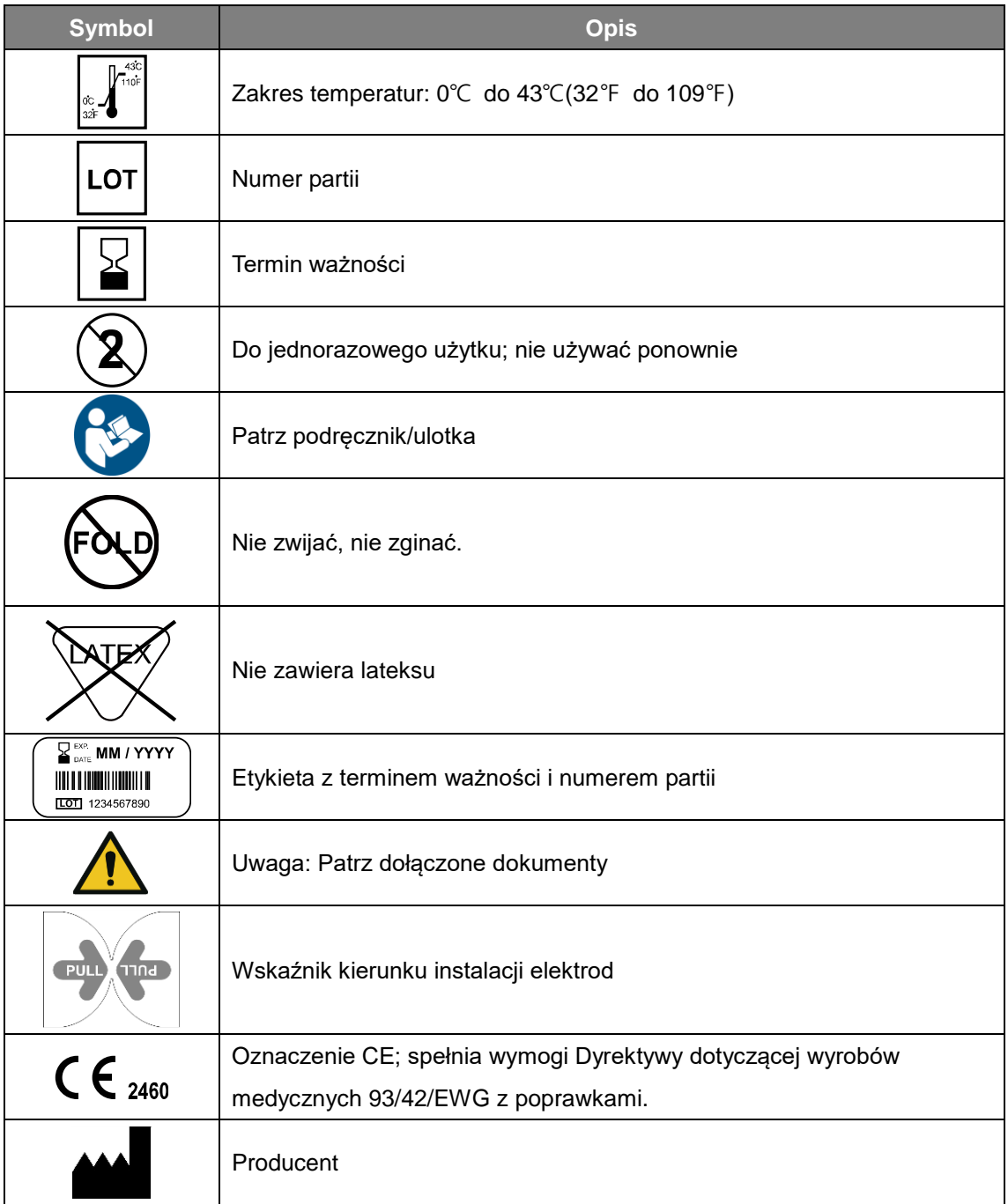

## <span id="page-51-0"></span>**D. Słowniczek**

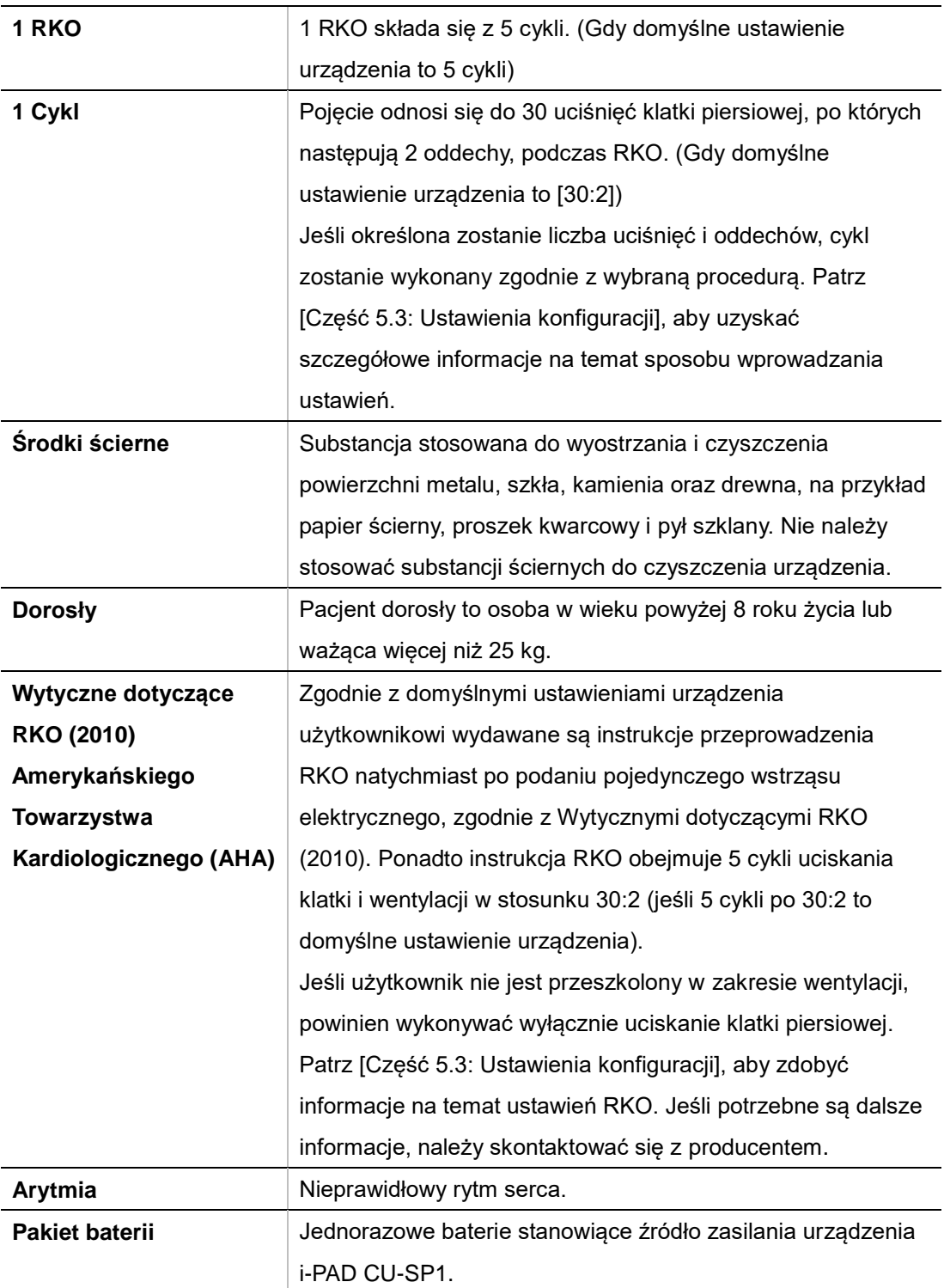

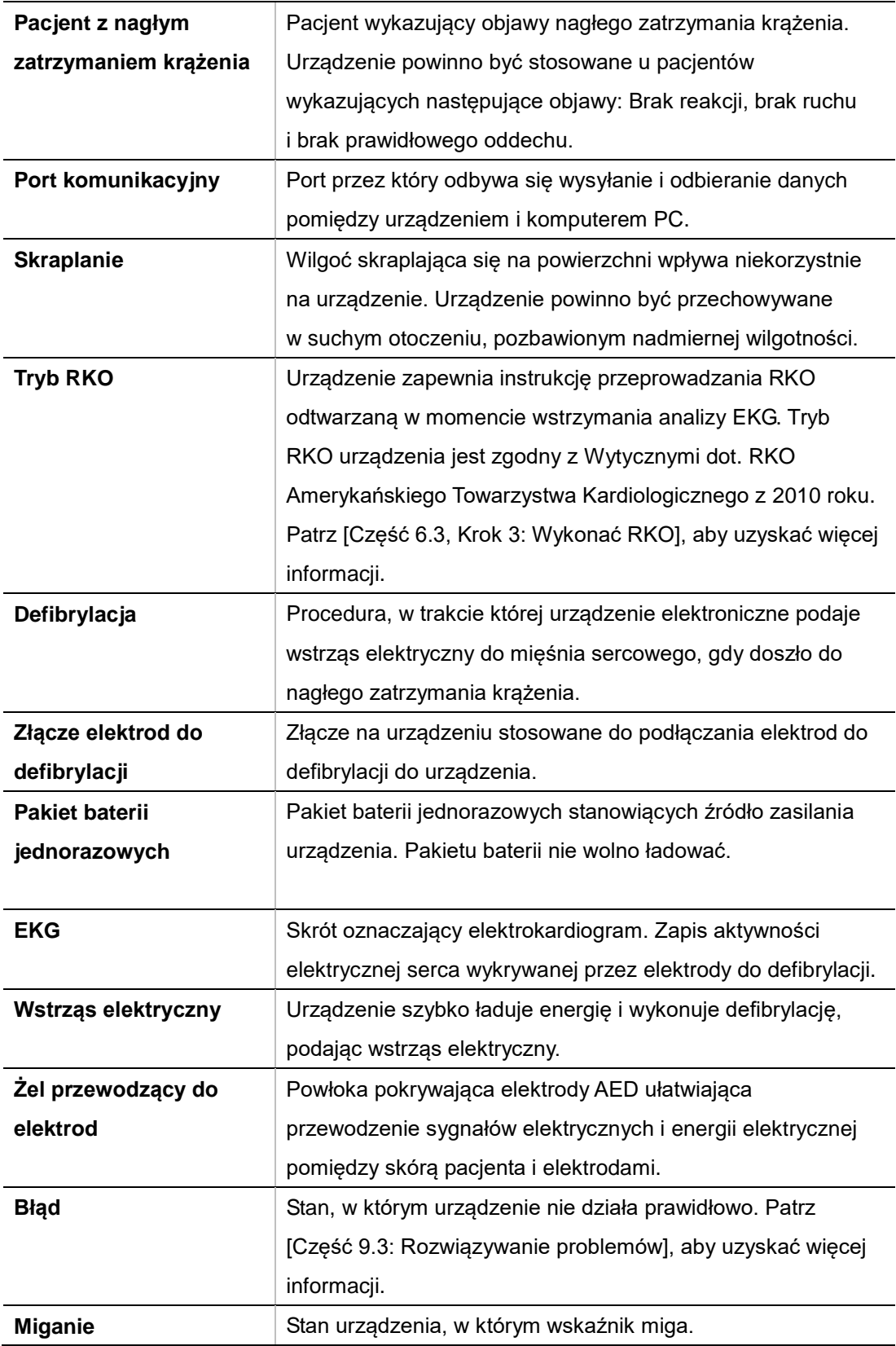

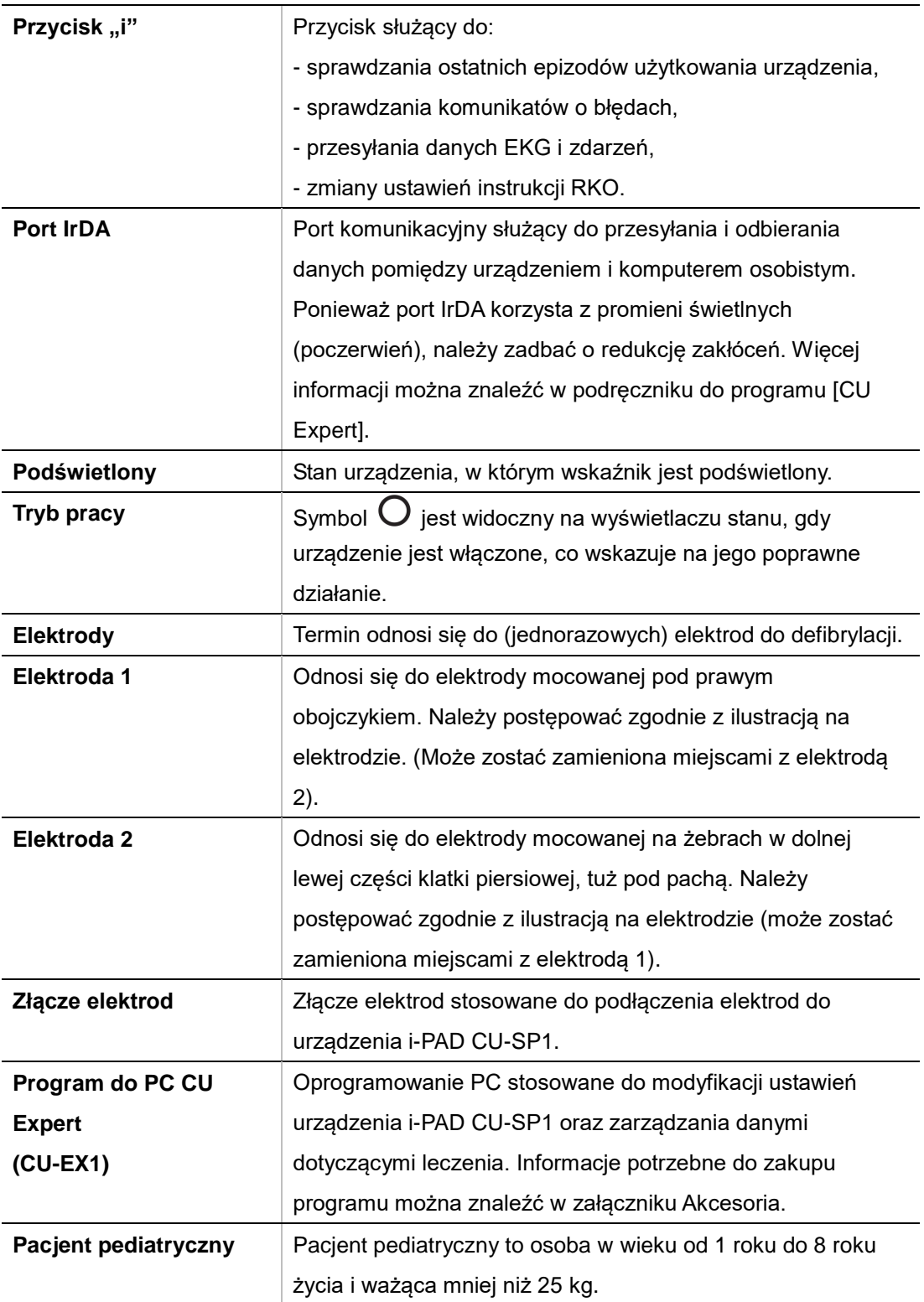

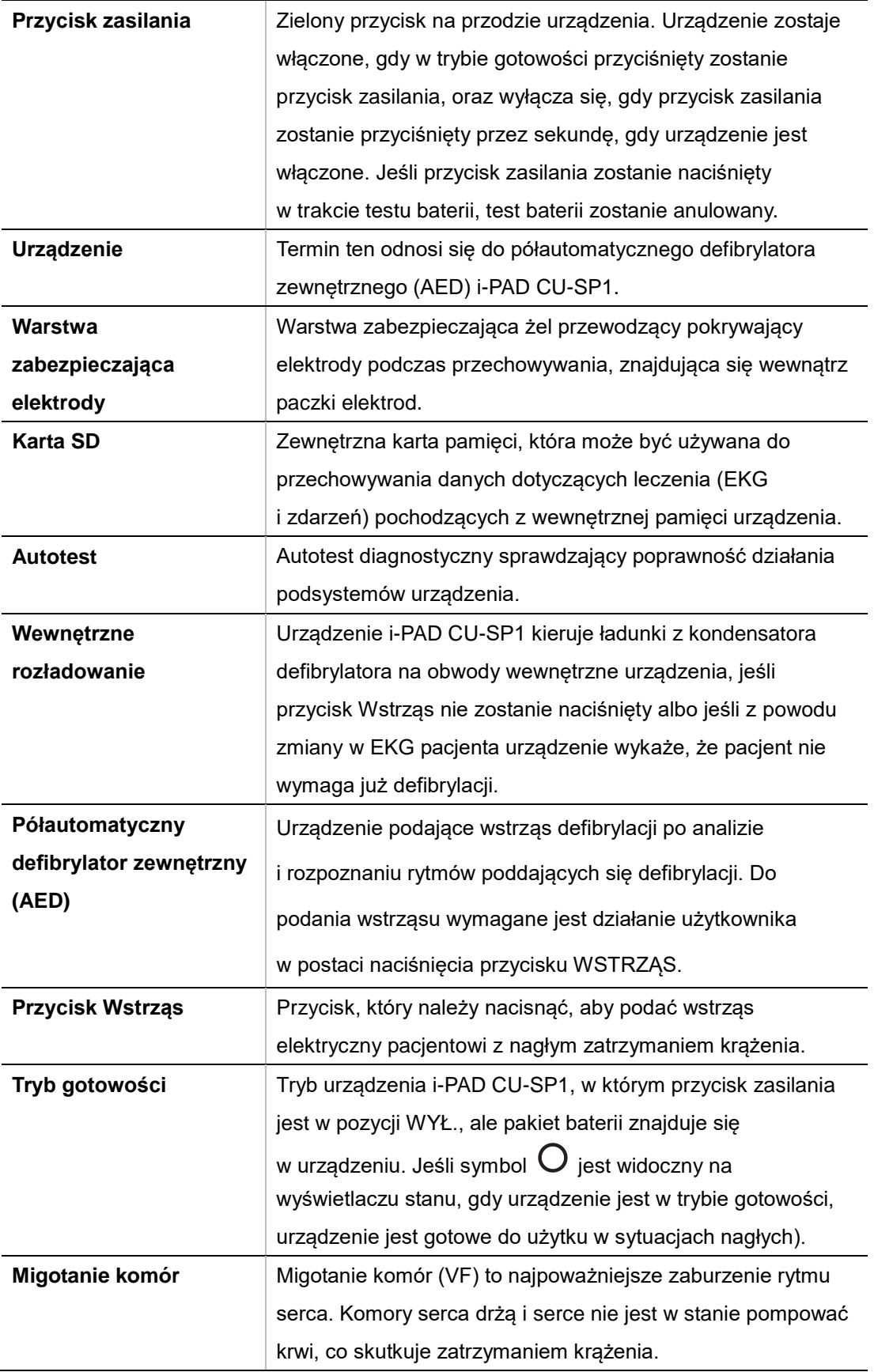

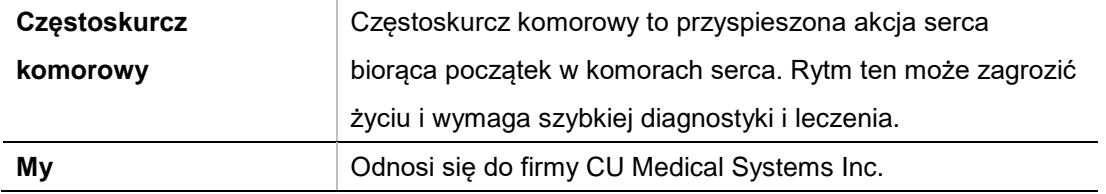

## **E. Specyfikacja urządzenia**

#### **Nazwa modelu: CU-SP1**

#### **Dane fizyczne**

×

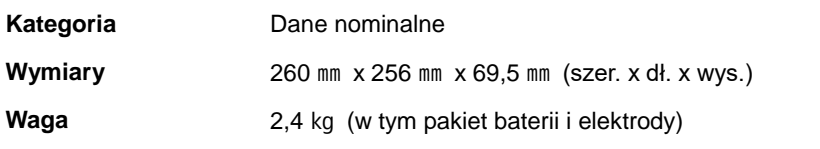

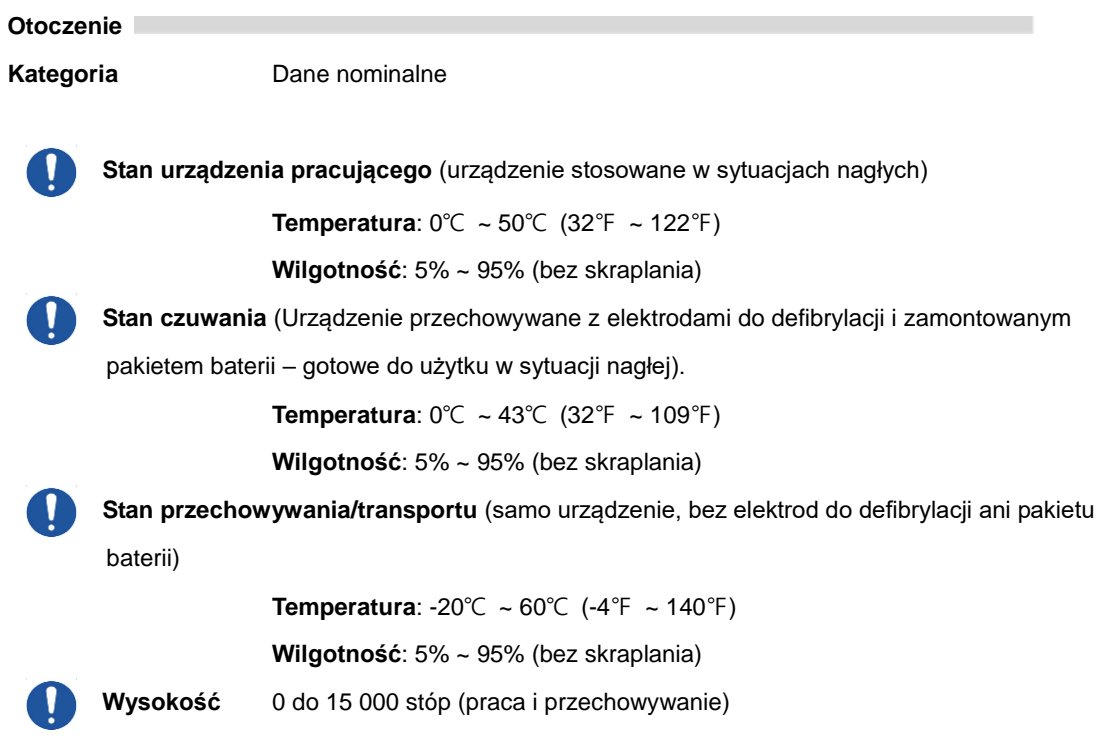

<span id="page-56-0"></span>

m.

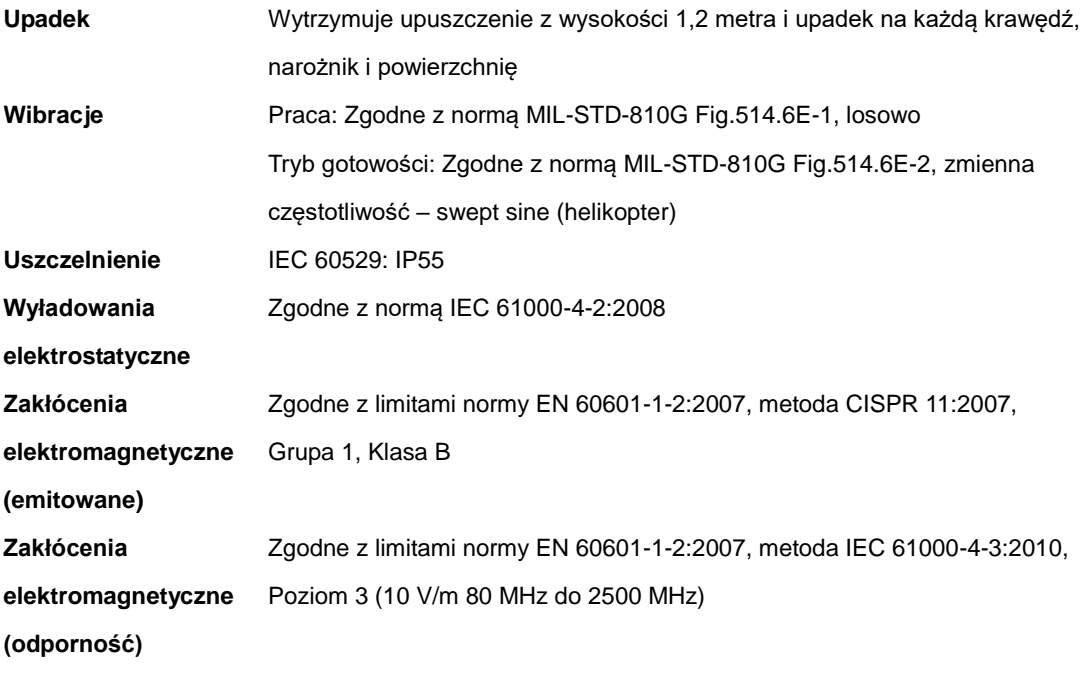

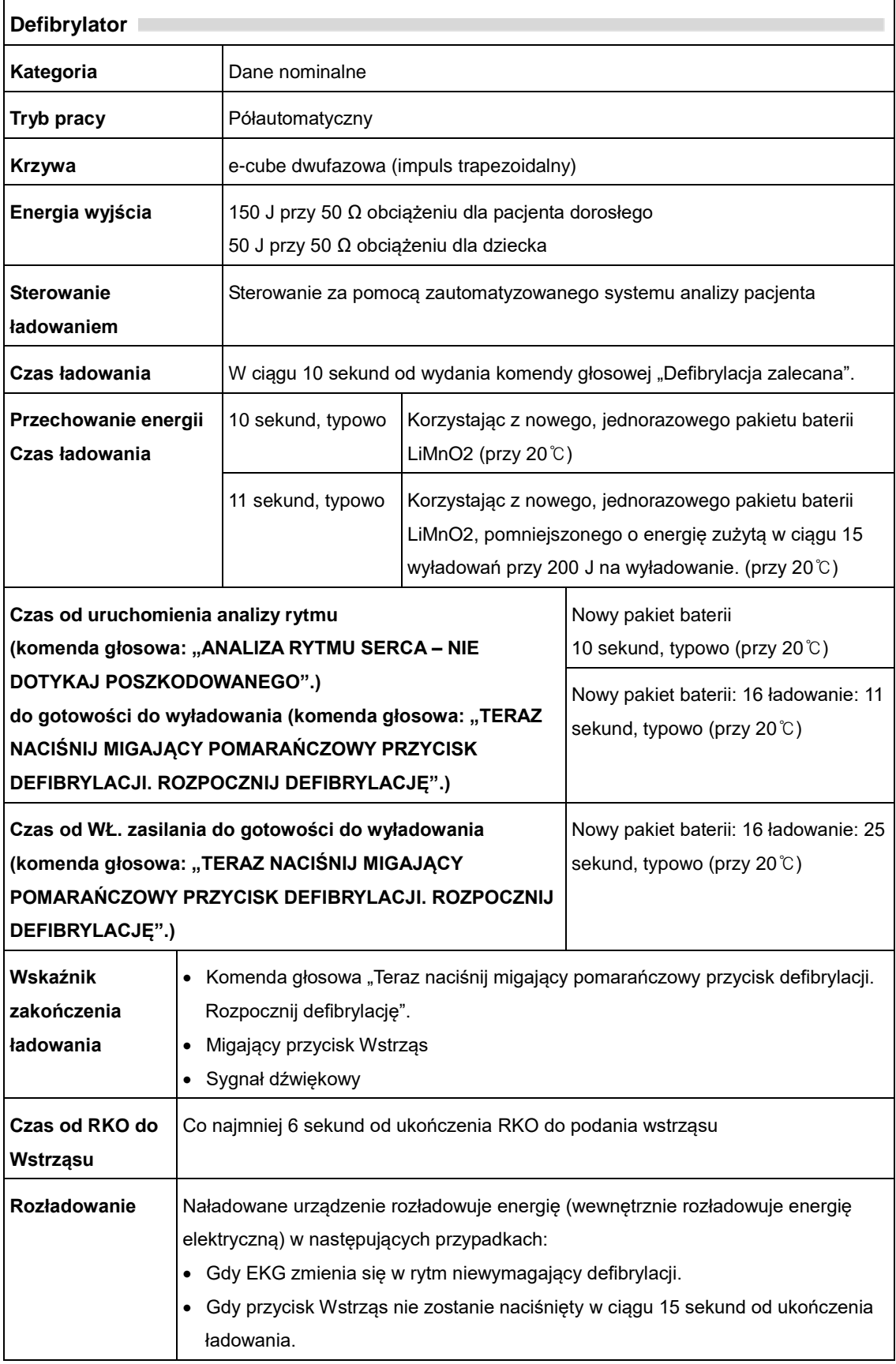

![](_page_59_Picture_128.jpeg)

![](_page_59_Figure_1.jpeg)

### **Trapezoidalny impuls dwufazowy.**

Krzywa defibrylacji jest automatycznie kompensowana do impedancji klatki piersiowej pacjenta.

A = pierwsza faza

B = druga faza

C = przerwa międzyfazowa

D = prąd szczytowy

![](_page_60_Picture_327.jpeg)

### **Krzywa impulsu dla pacjentów dorosłych (150 J)**

#### **Krzywa impulsu dla pacjentów pediatrycznych (50 J)**

![](_page_60_Picture_328.jpeg)

175 15,0 15,0 9,5 148,8 150(±15%)

#### **Pomiar EKG**

![](_page_60_Picture_329.jpeg)

![](_page_61_Picture_356.jpeg)

### **System analizy EKG – Test bazy danych EKG**

![](_page_61_Picture_357.jpeg)

\* Częstoskurcz komorowy: mniej niż 150 bpm nie poddaje się defibrylacji, wartości większe lub równe 150 bpm są do defibrylacji

#### Dla ogólnego wyniku krzywej EKG;

![](_page_62_Picture_51.jpeg)

Czułość urządzenia dla rytmów do defibrylacji A/(A+C): 91.01% (324/356)

Rzeczywista wartość predykcyjna dla urządzenia to A/(A+B): 98.18% (324/330)

Czułość urządzenia dla rytmów nie do defibrylacji D/(B+D): 98.67% (445/451)

Współczynnik wyników fałszywie dodatnich dla rytmów do defibrylacji to B/(B+D): 1.33% (6/451)

![](_page_63_Picture_139.jpeg)

![](_page_64_Picture_166.jpeg)

### **Pakiet baterii jednorazowych** Kategoria **Dane nominalne Rodzaj baterii 12 V DC, 2,8 Ah LiMnO<sub>2</sub>, jednorazowe: standardowe** 12 V DC, 4,2 Ah LiMnO<sub>2</sub>, jednorazowe: długa żywotność **Pojemność** Standardowe – co najmniej 50 wstrząsów dla nowej baterii lub 4 godziny pracy w temperaturze pokojowej (przy 20℃) Długa żywotność – co najmniej 200 wstrząsów dla nowej baterii lub 8 godzin pracy w temperaturze pokojowej (przy 20℃) **Żywotność w trybie gotowości (po włożeniu baterii)** Standardowe – co najmniej 3 lata od daty zamontowania, jeśli urządzenie jest przechowywane i konserwowane zgodnie z instrukcjami zawartymi w tym dokumencie. Długa żywotność – co najmniej 5 lata od daty zamontowania, jeśli urządzenie jest przechowywane i konserwowane zgodnie z instrukcjami zawartymi w tym dokumencie. **Zakres temperatur** • Praca Temperatura: 0℃ ~ 43℃ (32℉ ~ 109℉) Przechowywanie Temperatura: -20°C ~ 60°C (-4°F ~ 140°F)

![](_page_65_Picture_111.jpeg)

### **Elektrody do defibrylacji pediatryczne (CUA1102S)**

![](_page_65_Picture_112.jpeg)

### **Zapis i przesyłanie danych**

![](_page_65_Picture_113.jpeg)

## <span id="page-66-0"></span>**F. Zgodność elektromagnetyczna**

#### **Wytyczne i deklaracja producenta – emisja elektromagnetyczna**

Urządzenie i-PAD CU-SP1 przeznaczone jest do użytkowania w środowisku elektromagnetycznym opisanym poniżej. Odbiorca lub użytkownik urządzenia i-PAD CU-SP1 powinien upewnić się, że jest on używany we właściwym otoczeniu.

![](_page_66_Picture_150.jpeg)

#### A OSTRZEŻENIE

**•** Urządzenia i-PAD CU-SP1 nie powinno być ustawiane na innych urządzeniach ani używane w pobliżu innych urządzeń.

Jeśli jednak jest to konieczne, należy zweryfikować, czy urządzenie i-PAD CU-SP1 będzie działać prawidłowo w konfiguracji, w jakiej zostanie użyte.

#### **Wytyczne i deklaracja producenta – odporność elektromagnetyczna**

Urządzenie i-PAD CU-SP1 przeznaczone jest do użytkowania w środowisku elektromagnetycznym opisanym poniżej. Odbiorca lub użytkownik urządzenia i-PAD CU-SP1 powinien upewnić się, że jest on używany we właściwym otoczeniu.

![](_page_67_Picture_310.jpeg)

#### **Wytyczne i deklaracja producenta – odporność elektromagnetyczna**

Urządzenie i-PAD CU-SP1 przeznaczone jest do użytkowania w środowisku elektromagnetycznym opisanym poniżej. Odbiorca lub użytkownik urządzenia i-PAD CU-SP1 powinien upewnić się, że jest on używany we właściwym otoczeniu.

![](_page_68_Picture_229.jpeg)

**UWAGA 2.** Podane wskazówki mogą nie mieć zastosowania w niektórych sytuacjach. Na propagację fal elektromagnetycznych wpływ ma absorbcja i odbicia od struktur, przedmiotów i ludzi.

![](_page_69_Picture_94.jpeg)

### **Zalecane odległości pomiędzy przenośnymi i komórkowymi urządzeniami komunikacyjnymi a urządzeniem CU-SP1**

Urządzenie CU-SP1 jest przeznaczone do stosowania w środowisku elektromagnetycznym, w którym zakłócenia spowodowane promieniowaniem RF są kontrolowane. Odbiorca lub użytkownik urządzenia i-PAD CU-SP1 może przyczynić się do zapobieżenia zakłóceniom elektromagnetycznym, zachowując najniższą zalecaną odległość pomiędzy przenośnymi urządzeniami komunikacji RF (nadajnikami) a urządzeniem i-PAD CU-SP1, zgodnie z poniższymi zaleceniami i maksymalną mocą wyjściową sprzętu komunikacyjnego.

![](_page_70_Picture_259.jpeg)

W przypadku nadajników o maksymalnej nominalnej mocy wyjściowej, której nie wymieniono w tabeli, zalecaną odległość d w metrach (m) można ustalić na podstawie równania dla częstotliwości nadajnika, gdzie P oznacza maksymalną wyjściową moc nominalną w watach (W) podaną przez producenta.

**UWAGA 1.** Przy 80 MHz i 800 MHz zastosowanie ma odległość dla wyższego zakresu częstotliwości.

**UWAGA 2.** Pasma ISM (przemysłowe, naukowe i medyczne) pomiędzy 150 kHz i 80 MHz to 6,765 MHz do 6,795 MHz; od 13,553 MHz do 13,567 MHz; od 26,957 MHz do 27,283 MHz i od 40,66 MHz do 40,70 MHz.

**UWAGA 3.** Przy obliczeniach zalecanego dystansu dla nadajników w zakresach częstotliwości od 150 kHz do 80 MHz i od 80 MHz do 2,5 GHz stosuje się dodatkowy współczynnik 10/3, aby zmniejszyć prawdopodobieństwo, że przenośne/osobiste urządzenia radiokomunikacyjne spowodują zakłócenia, jeśli zostaną przypadkowo przyniesione w pobliże pacjenta.

**UWAGA 4.** Niniejsze wytyczne mogą nie znaleźć zastosowania w każdym przypadku. Na propagację fal elektromagnetycznych wpływ ma absorbcja i odbicia od struktur, przedmiotów i ludzi.